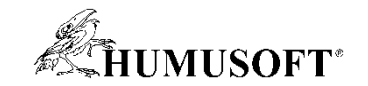

#### **10.09.2020 Brno**

## **TCC 2020**

# **Nástroje pro vývoj robotických systémov**

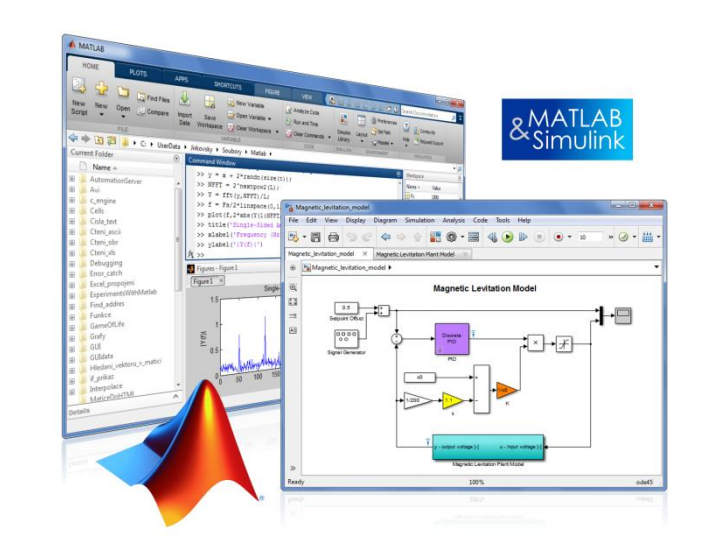

**Michal Blaho blaho@humusoft.cz**

*[www.humusoft.cz](http://www.humusoft.cz/) info@humusoft.cz*

*[www.mathworks.com](http://www.mathworks.com/)*

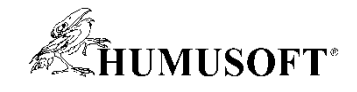

#### **Robot Applications**

#### **Manipulator Arms Mobile Robots**

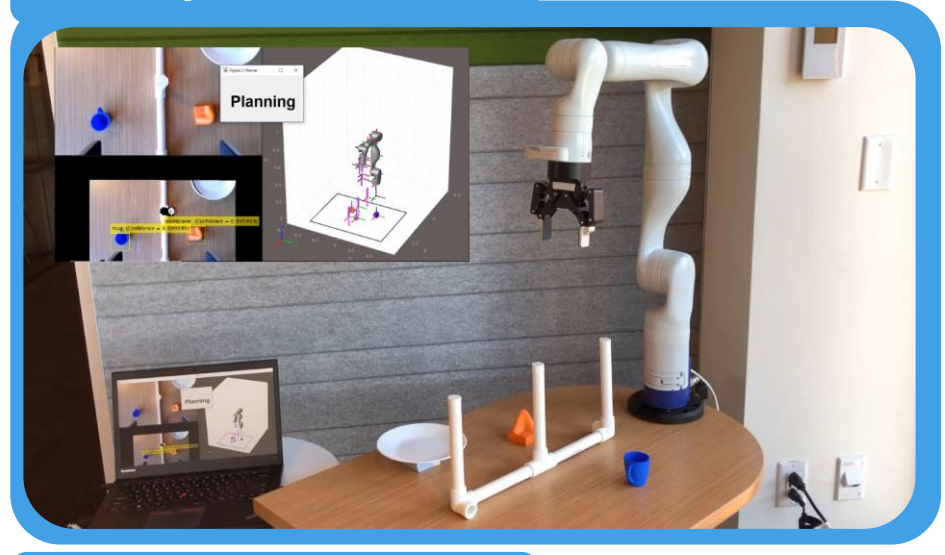

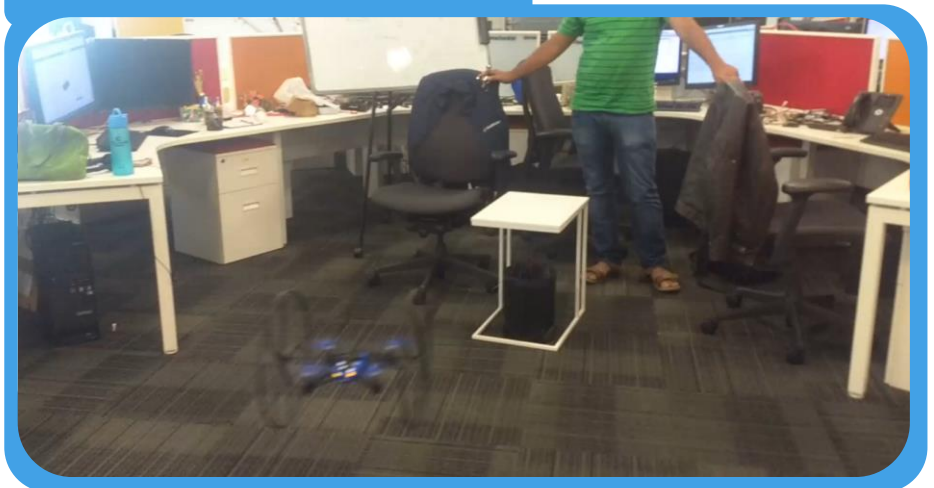

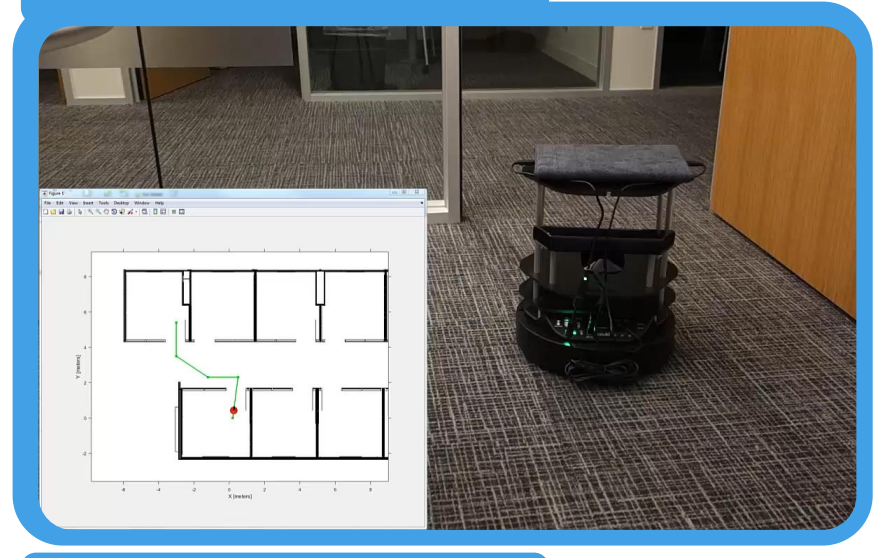

**UAVs Humanoids** 

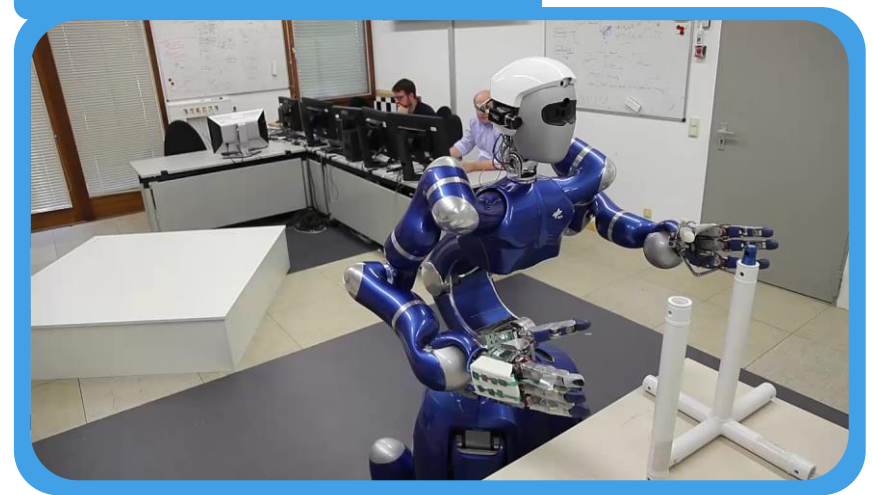

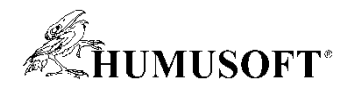

#### **Challenges in Designing Robotics System**

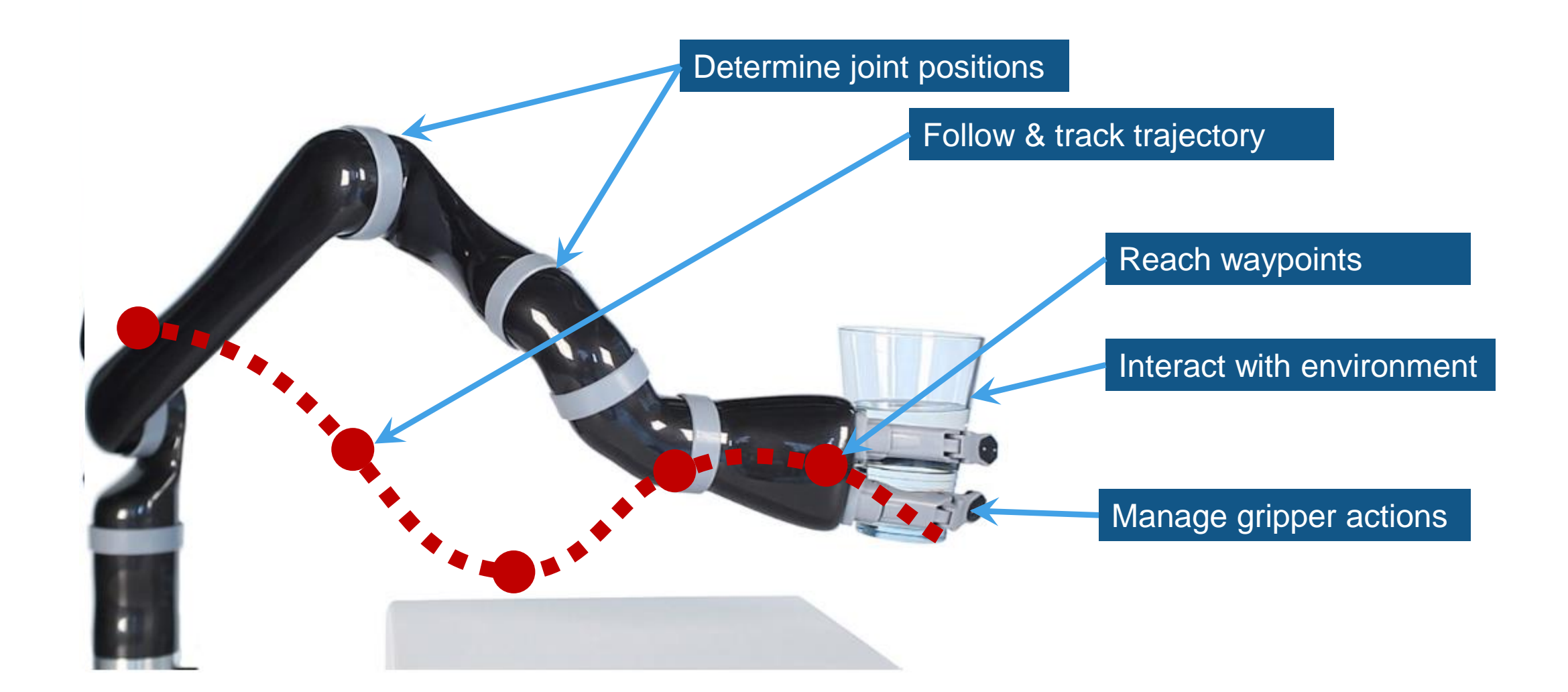

#### **Components of Robotics System Development**

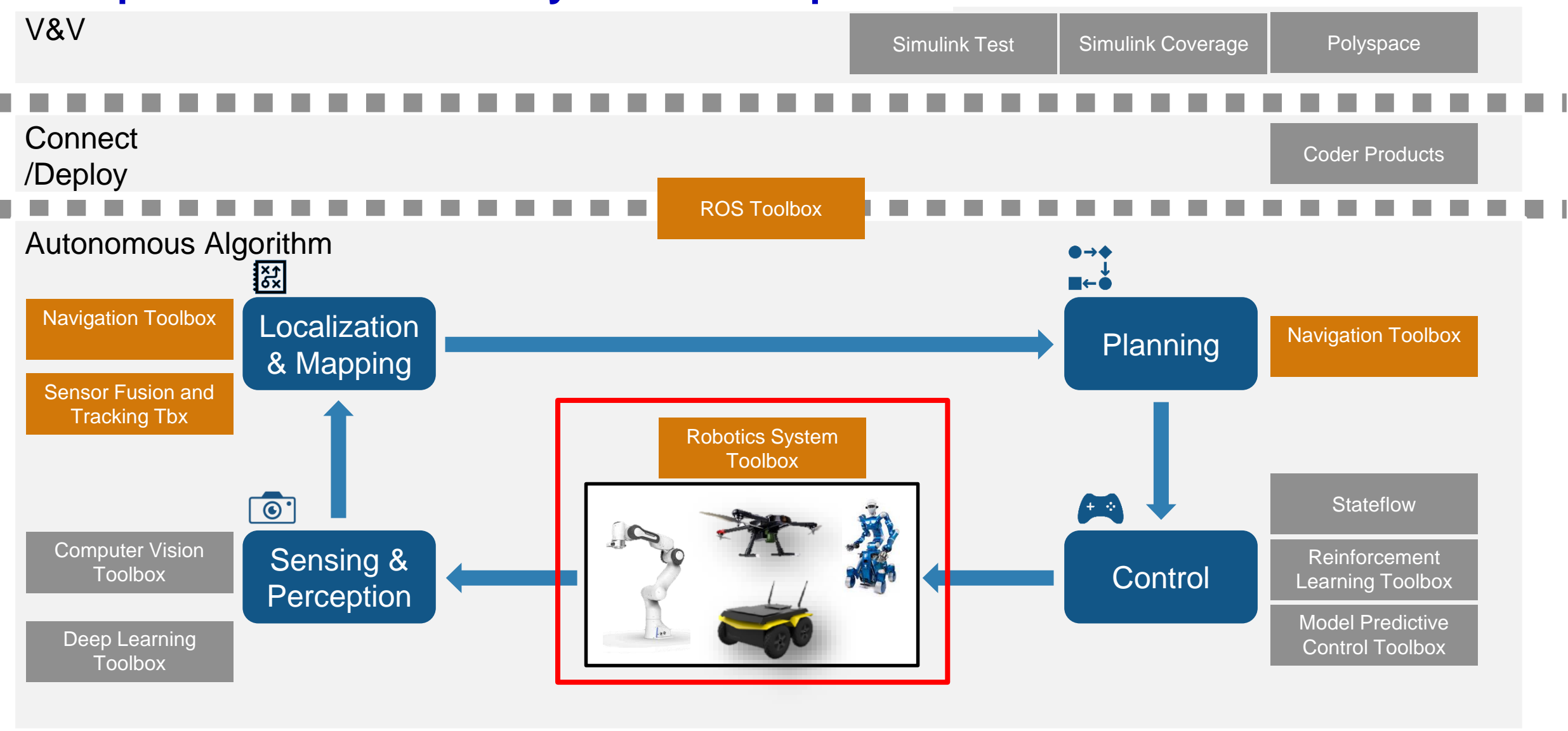

Platform

MATLAB Simulink

**Simscape** 

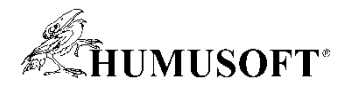

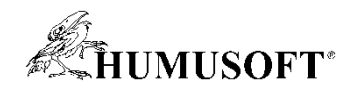

#### **Robotics System Toolbox**

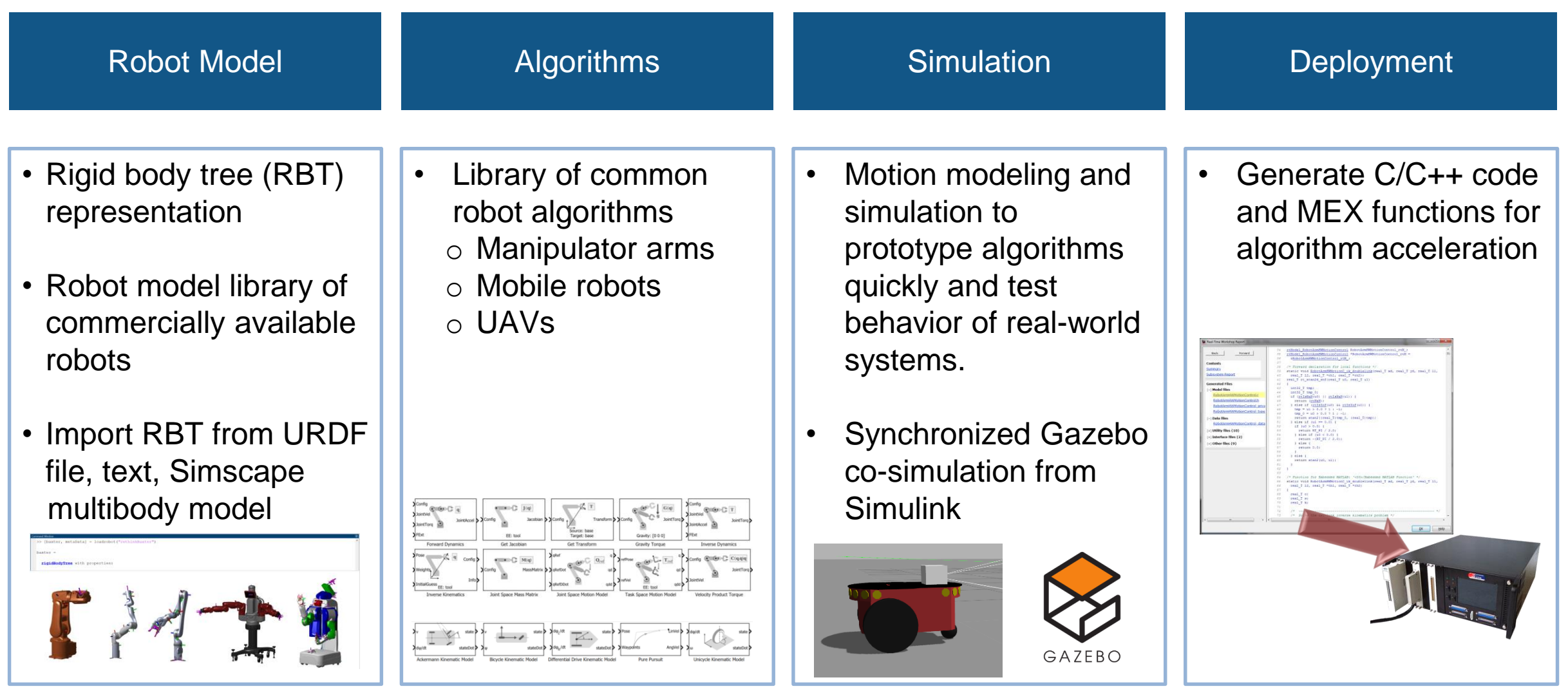

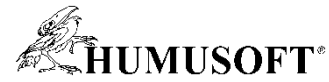

#### **Robot Model**

- Rigid body tree (RBT) representation
- Load a RBT robot model from a library of commonly used robots
- Import a RBT robot mode from URDF file

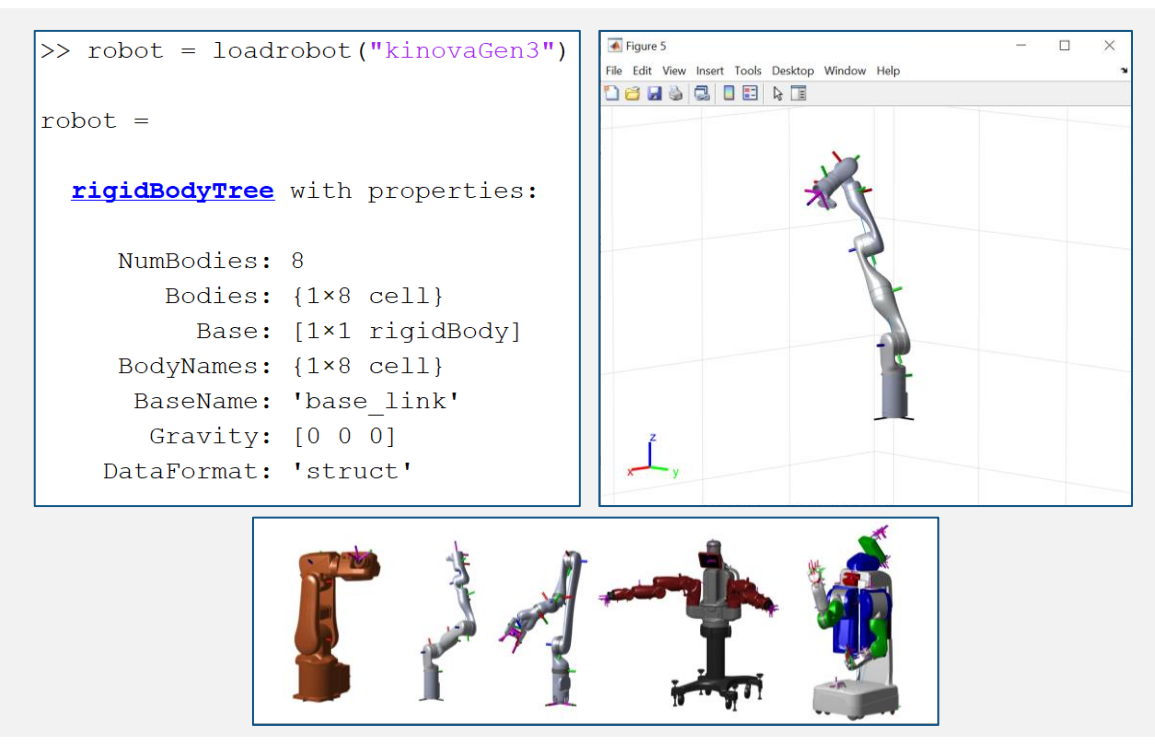

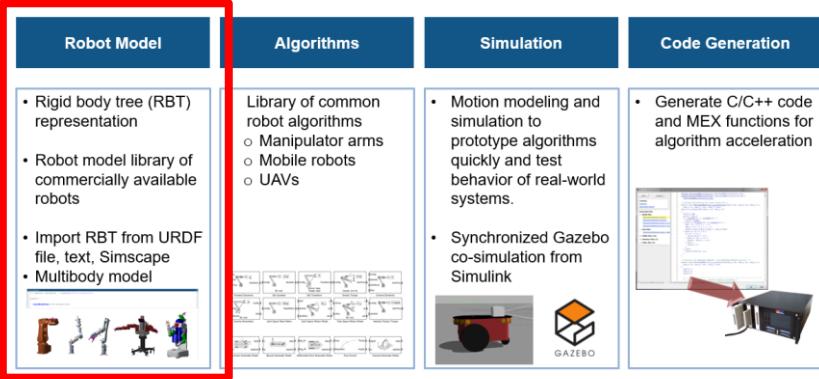

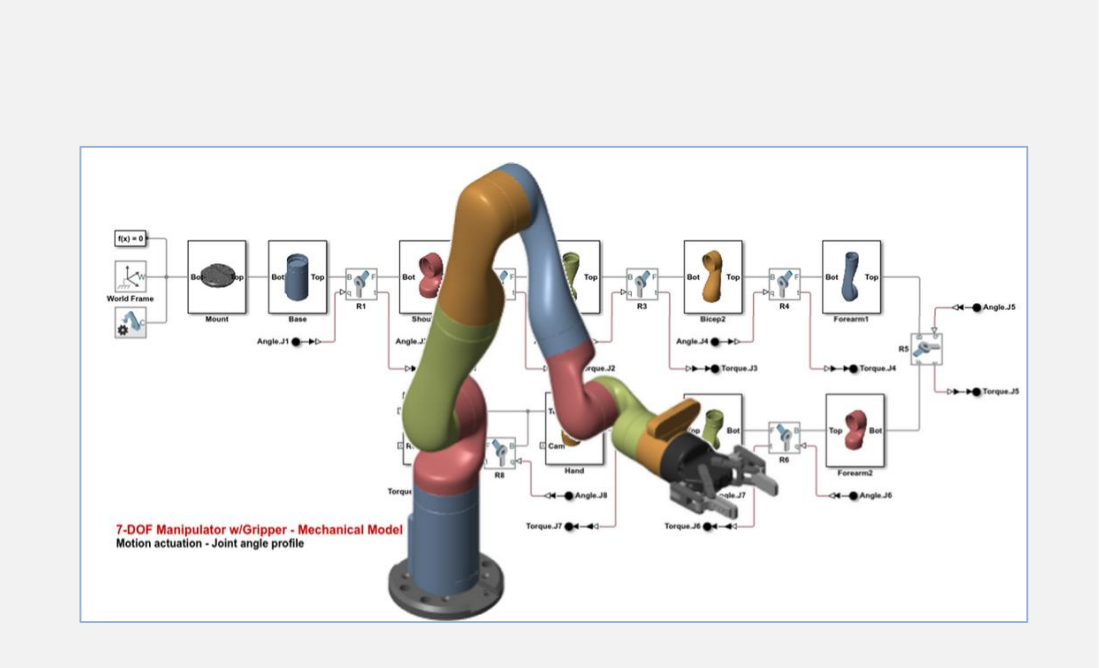

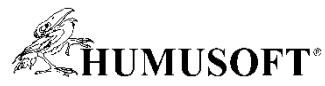

### **Algorithms - Manipulation**

- Forward and inverse kinematics
- Generalized inverse kinematics & constraints
- Forward and inverse dynamics
- Trajectory generation
- Collision checking

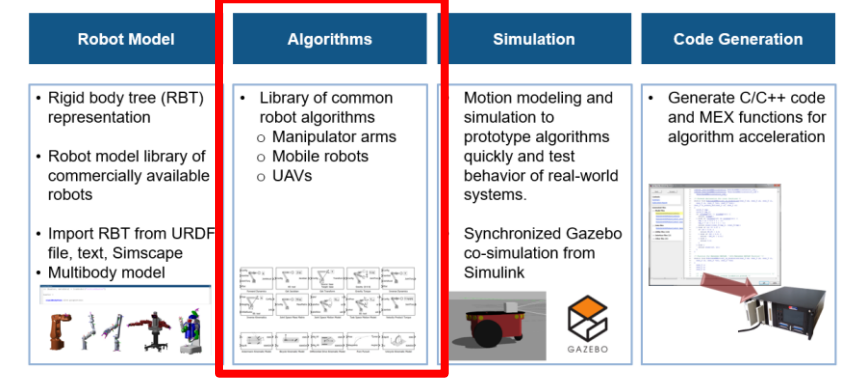

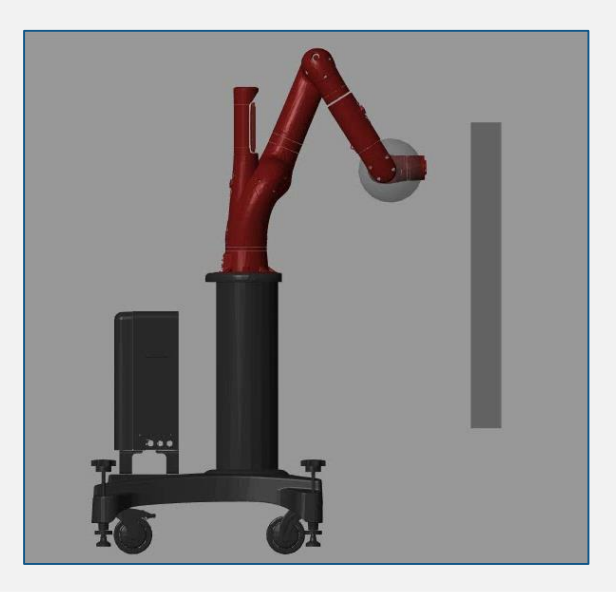

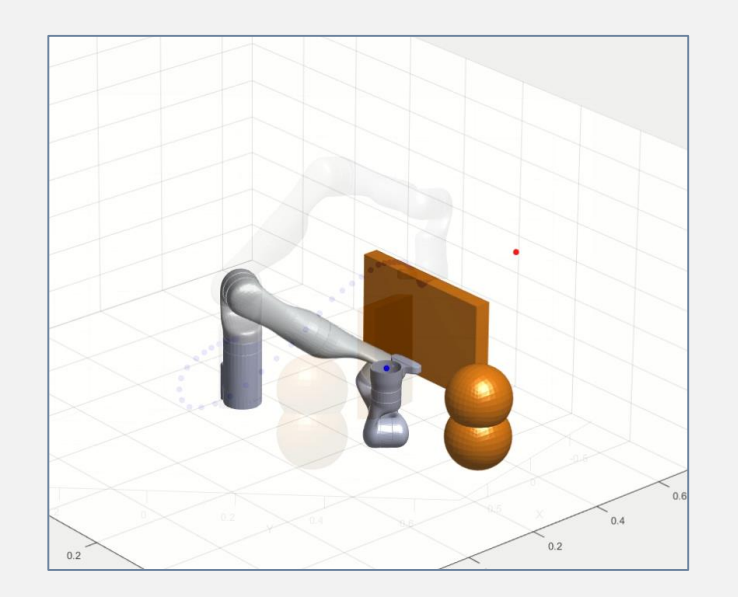

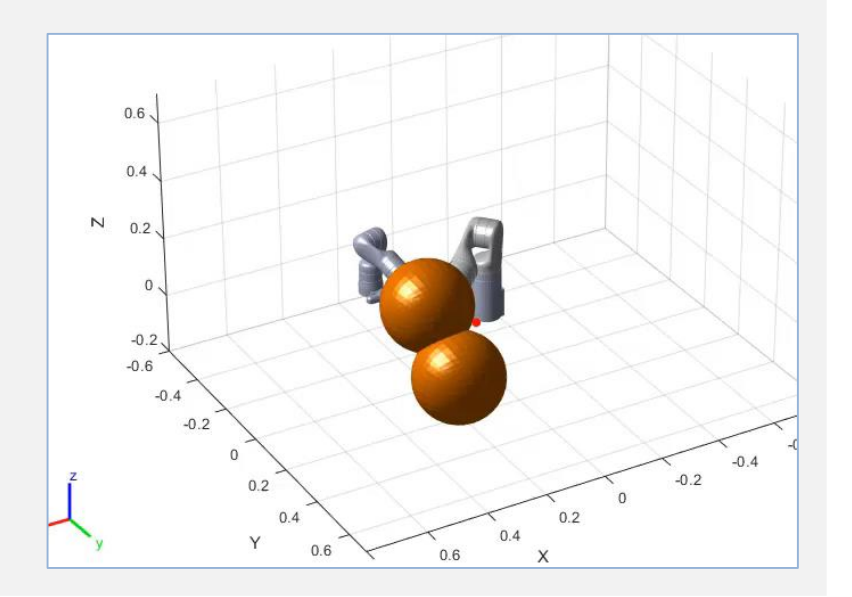

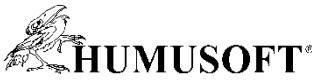

## **Algorithms – Mobile Robots**

- Mapping and map representation o Binary occupancy grid
- Localization
	- o Odometry
	- o stateEstimatorPF
- Path planning o Probabilistic roadmap (PRM)
- Path following
	- o Pure pursuit

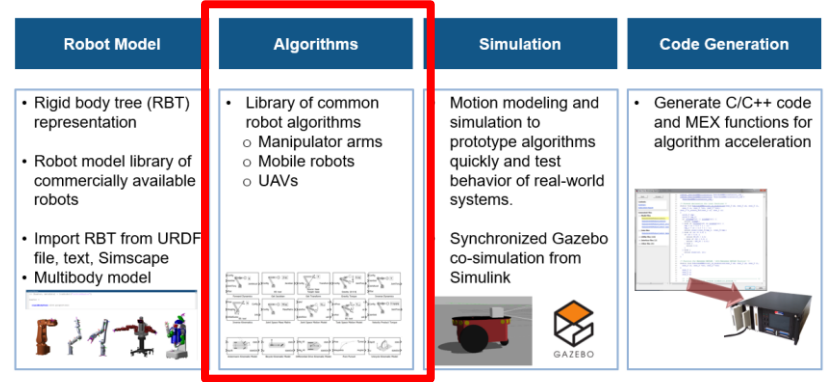

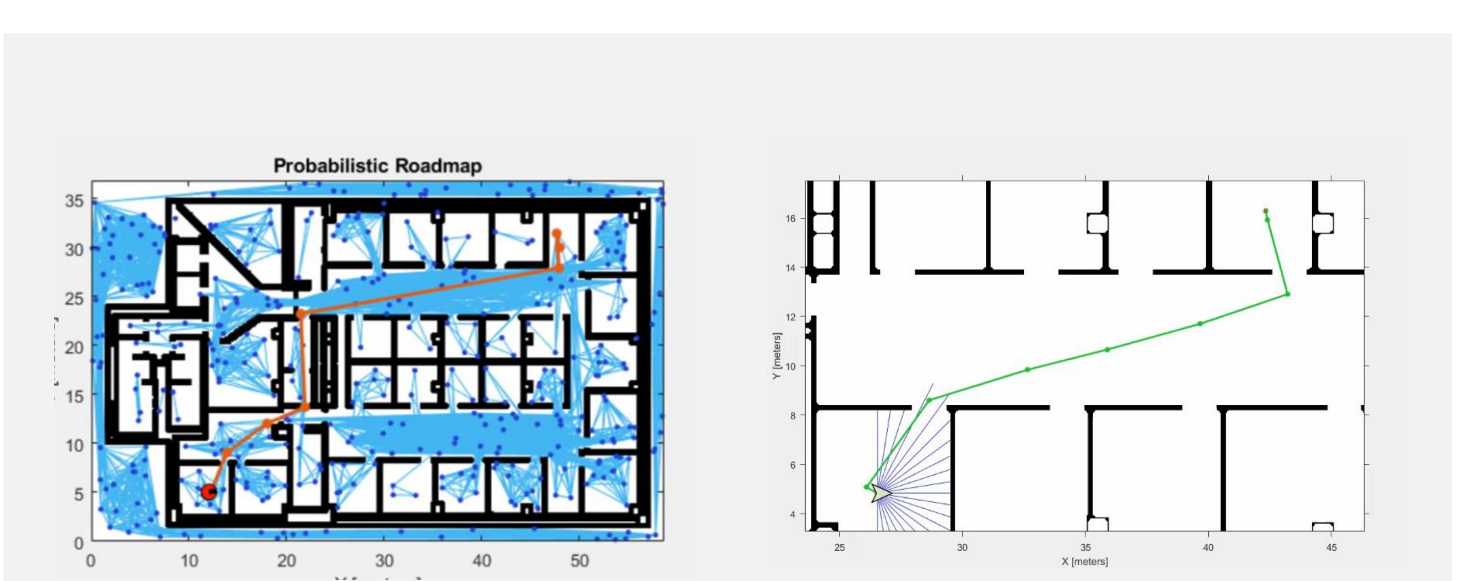

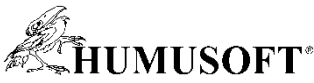

## **Algorithms – UAVs (Add-On Library)**

- Guidance models
	- o Reduced-order guidance model for fixed-wing and multi-rotor UAVs
- MAVLink communication
	- o Communicate with simulated/physical UAV
	- o Import and analyze UAV flight logs
- Waypoint following
	- o Execute flight missions based on given waypoints

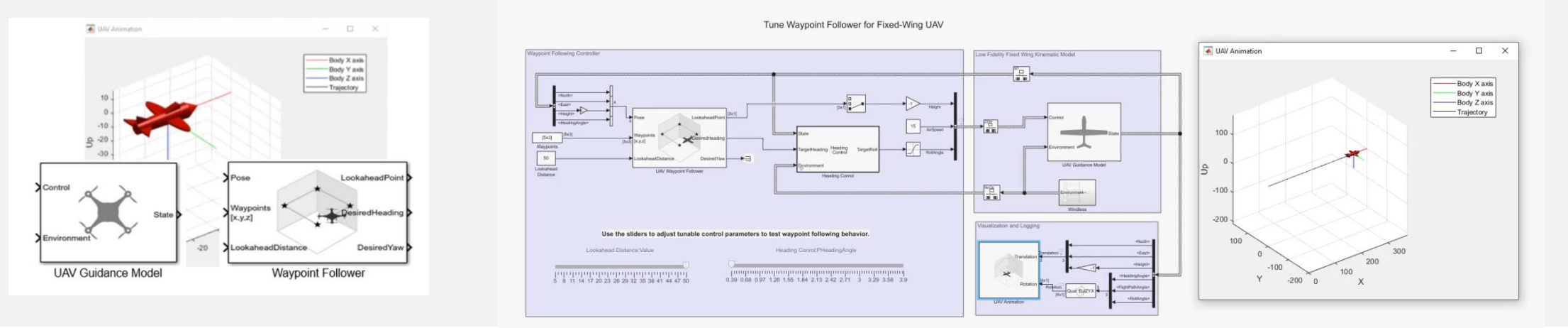

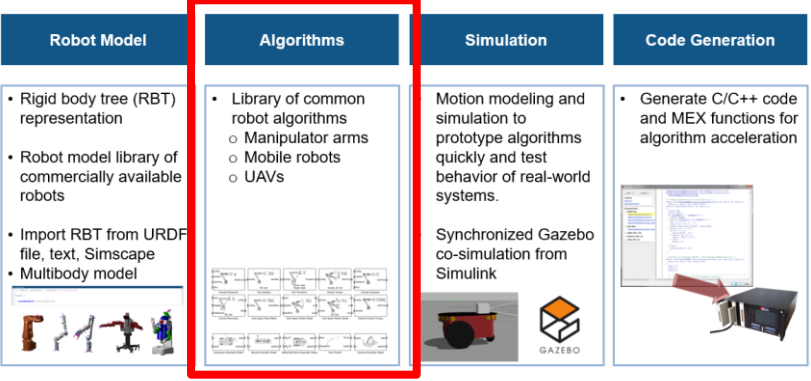

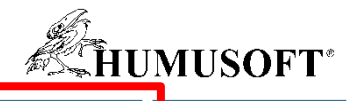

**Code Generation** 

Generate C/C++ code

and MEX functions for

algorithm acceleration

**Simulation** 

Motion modeling and

prototype algorithms

behavior of real-world

Synchronized Gazebo

 $\bigotimes$ 

co-simulation from

simulation to

systems.

Simulink

quickly and test

**Robot Model** 

· Rigid body tree (RBT)

· Robot model library of

commercially available

• Import RBT from URDF

file, text, Simscape

· Multibody model

representation

robots

**Algorithms** 

Library of common

○ Manipulator arms

robot algorithms

o Mobile robots

o UAVs

### **Simulation**

**-** Low-fidelity simulation

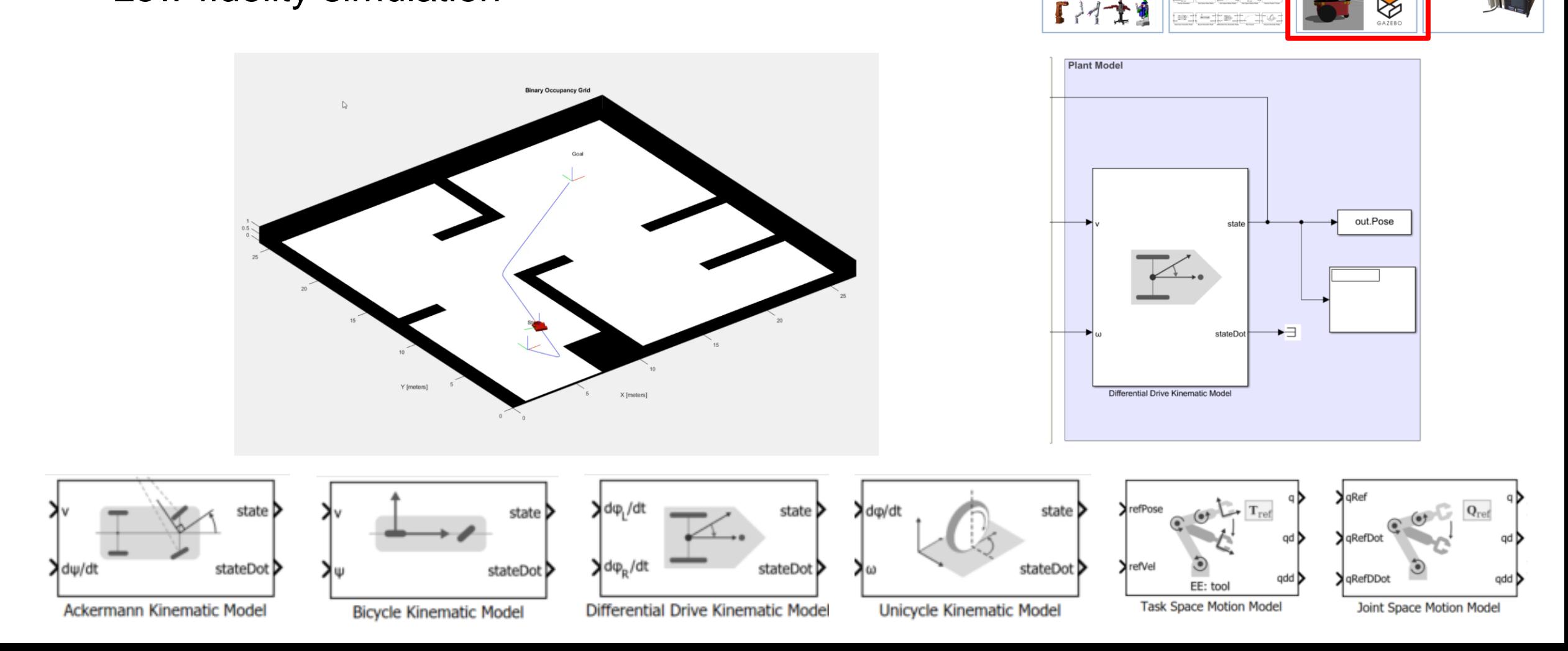

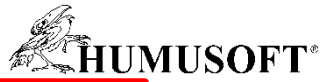

### **Simulation**

- Gazebo Co-simulation
	- Provides synchronized stepping between Simulink and Gazebo simulator
	- Retrieve sensor data and ground truth pose for models from Gazebo simulator
	- Actuate model links and joints in Gazebo simulator

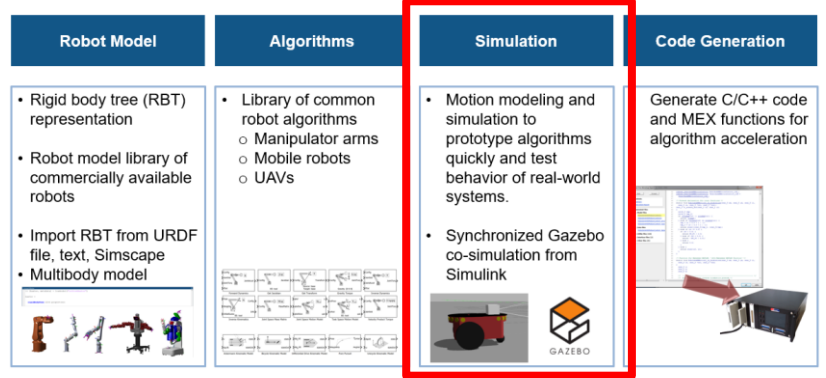

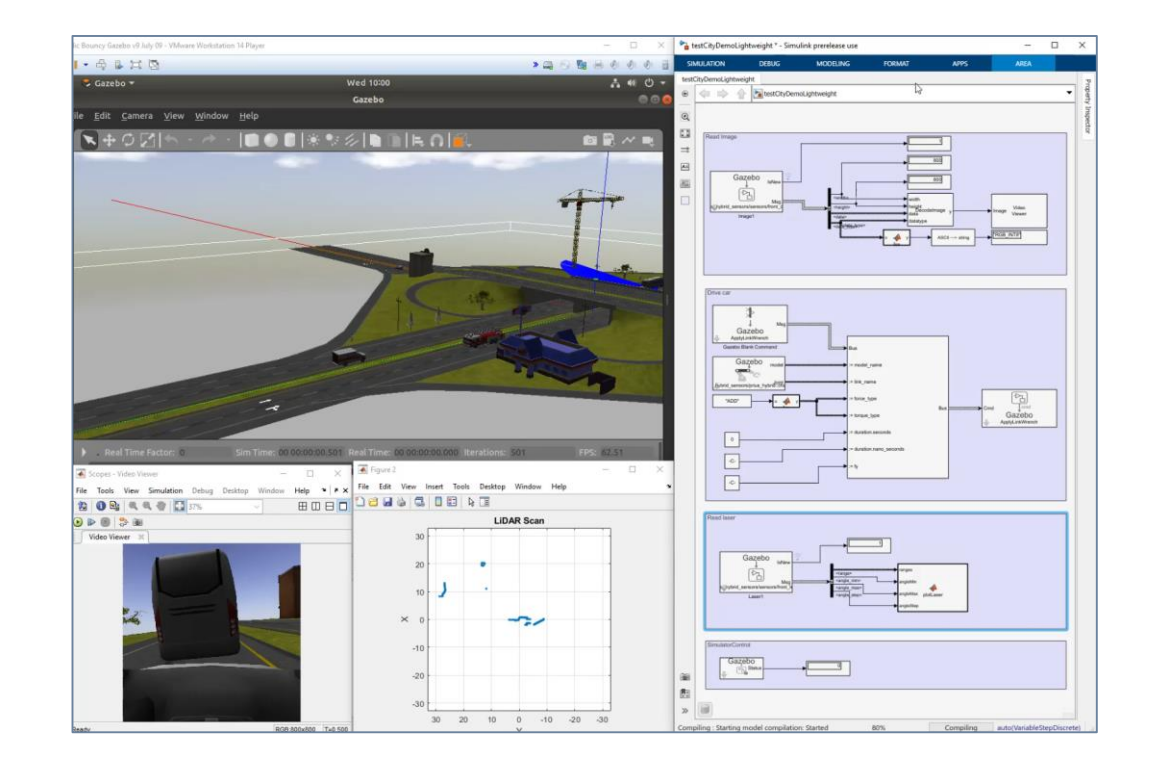

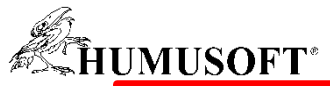

#### **Deployment**

 Accelerate robotics algorithms with code generation

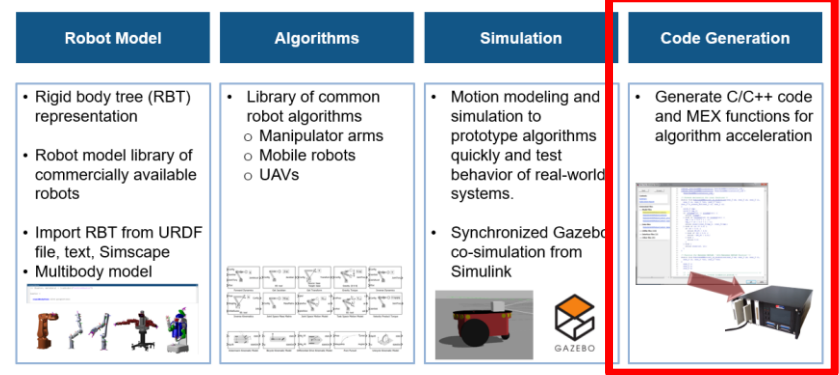

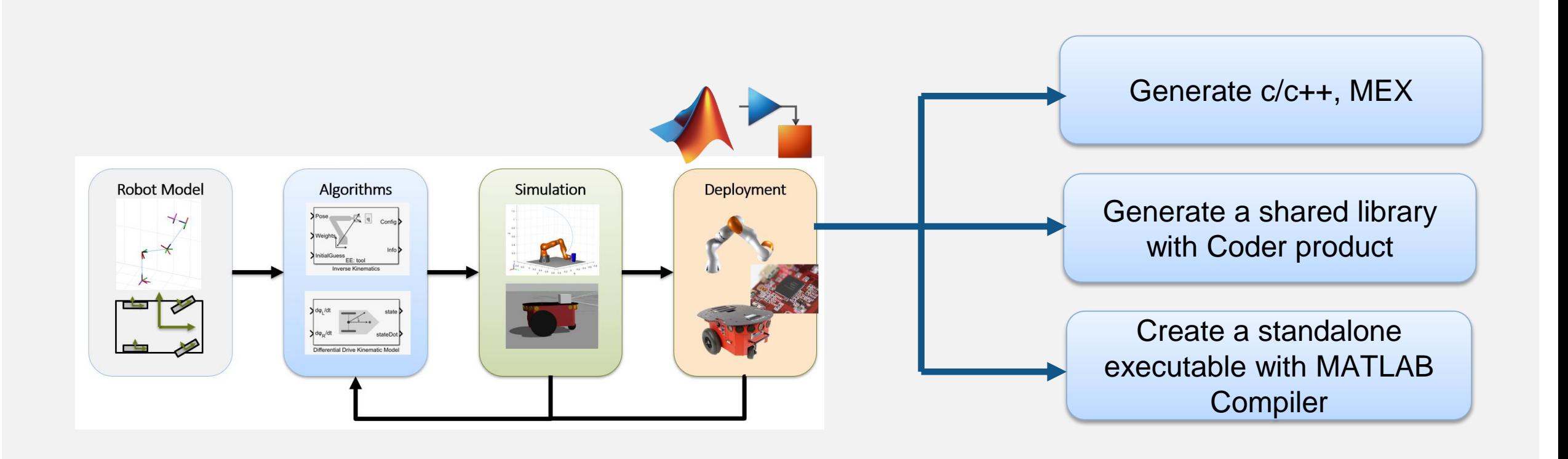

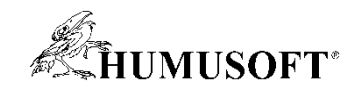

#### **Example – Pick-and-Place Robot Arm**

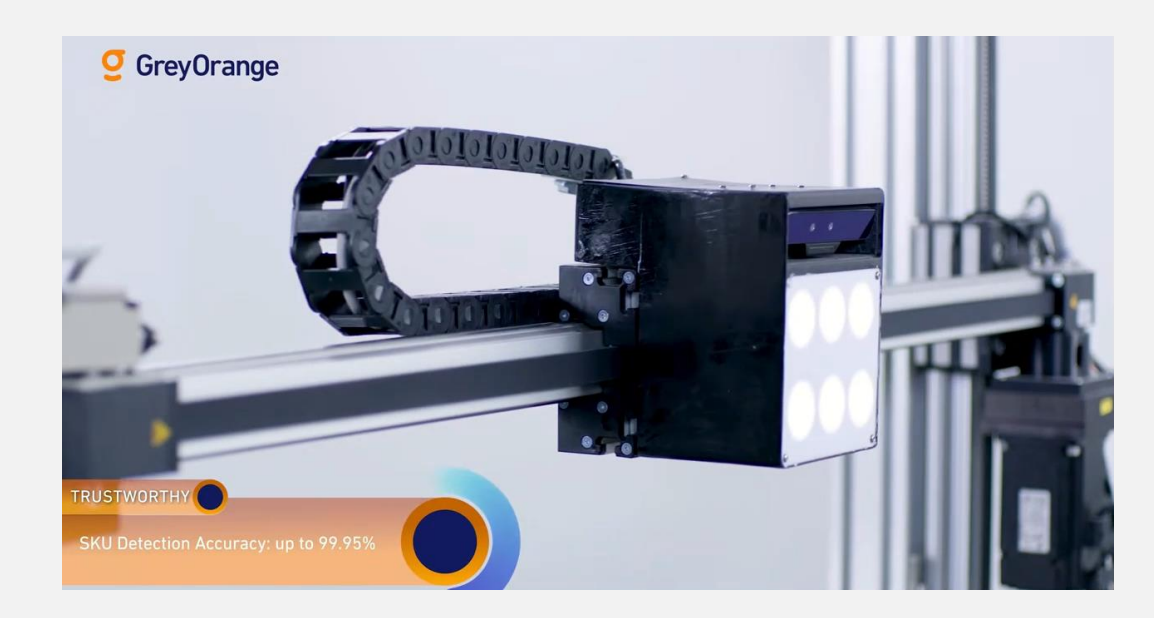

- Applications in **warehouses**, **manufacturing**, and **medical industries**
- RST: robot model, plan, control, and simulate robot
- **NPC: trajectory optimization**
- **Stateflow: task-level planning and execution**

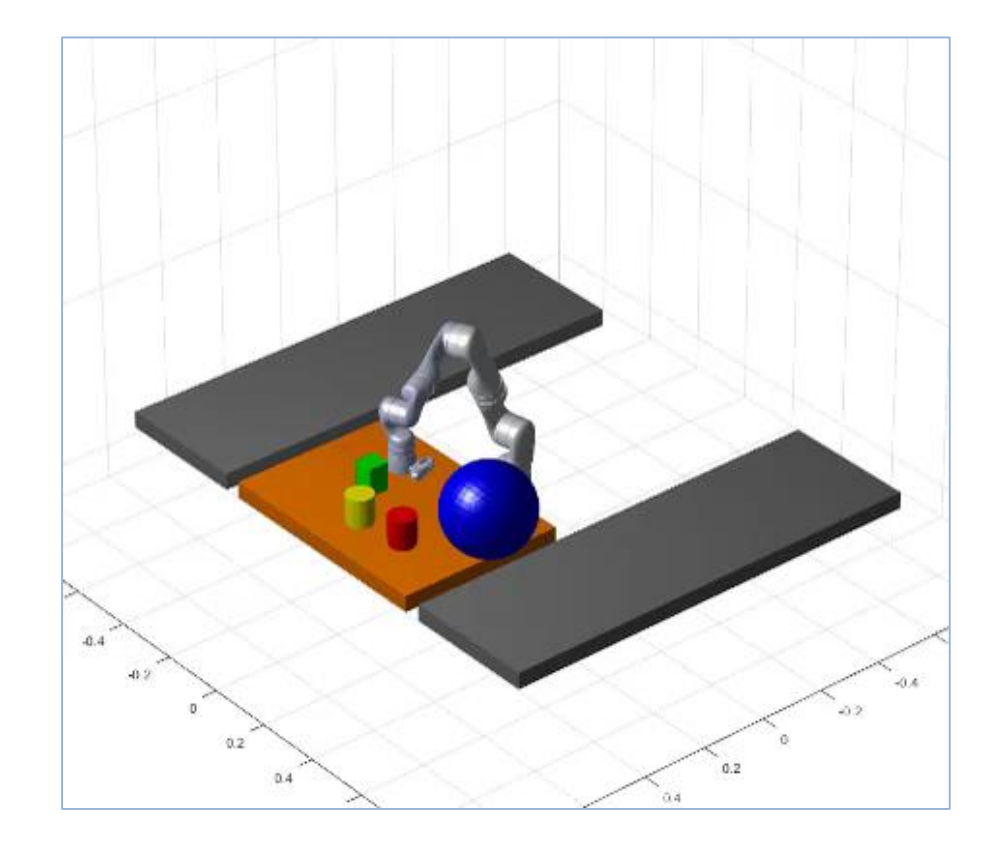

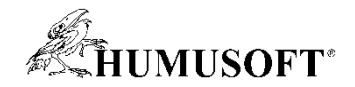

#### **Navigation is critical for autonomous systems**

#### Qualcoww Research  $\vee$  / Areas of Research  $\vee$

**Autonomous Robotics** 

#### Overcoming obstacles in autonomous path planning and navigation.

We have developed autonomous path planning and navigation systems for drong and robots, enabling them to move safely through indoor and outdoor environments. For example, prior to flight, the user designates where the drone should go and the bounds of the area it will fly through. The drone's path planning algorithm uses a 3D model of the world (generated through voxel mapping) to build a random graph of unoccupied points in space and safely transitions between them. The graph represents all the collision-free paths the drone could select to reach its goal. The drone may see multiple paths but will pick the shortest path to its destination. Every hundred milliseconds, it updates its 3D voxel map and re-check the planned path to ensure it is still safe. If at some point the drone encounters a potential hazard or obstacle in its path, it will re-vector to an alternate route based upon its internal decision making

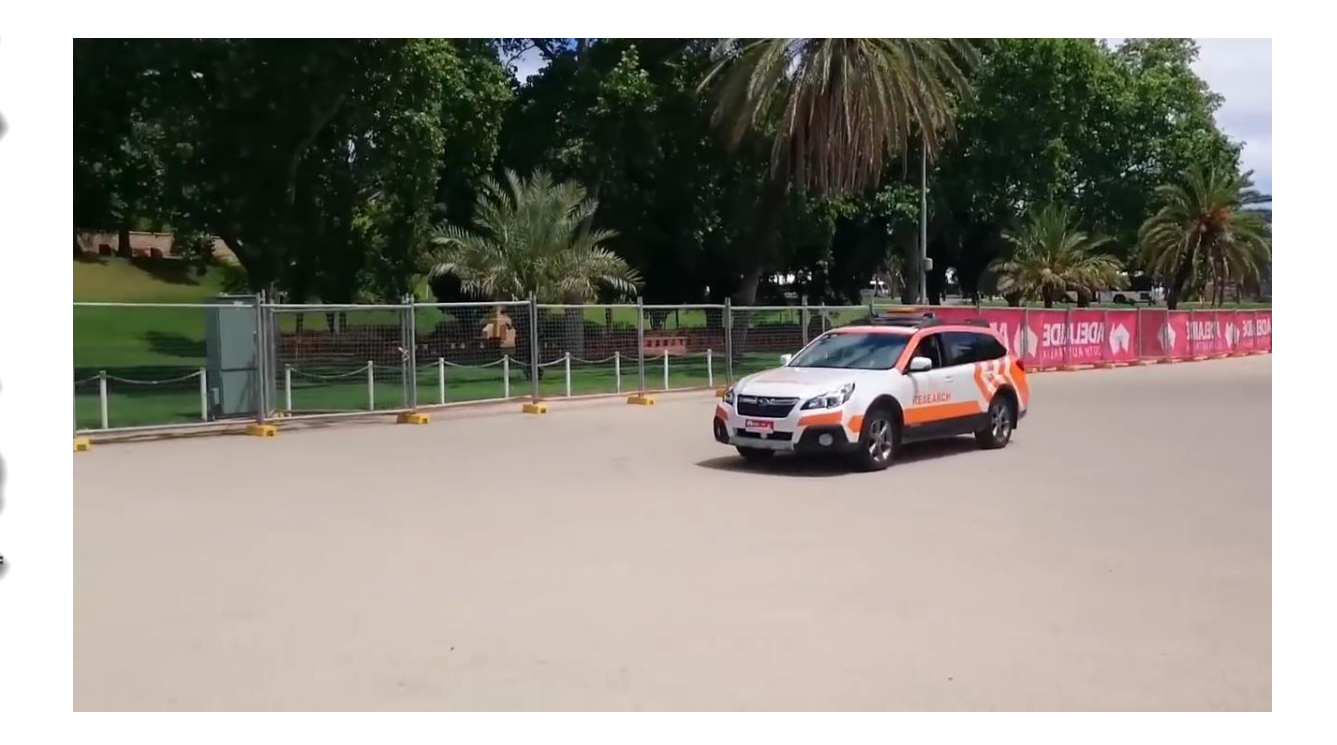

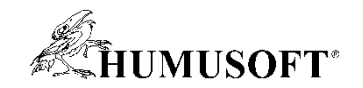

#### **Navigation Tools**

- **Reflective Amage 2 and Separate Behavior Planning**
- *What's the best way there*? **Path / Motion Planning**
- **Where have I been? Mapping**
- *Where am I on map*? **Localization**
- **What if you don't have a map? SLAM**

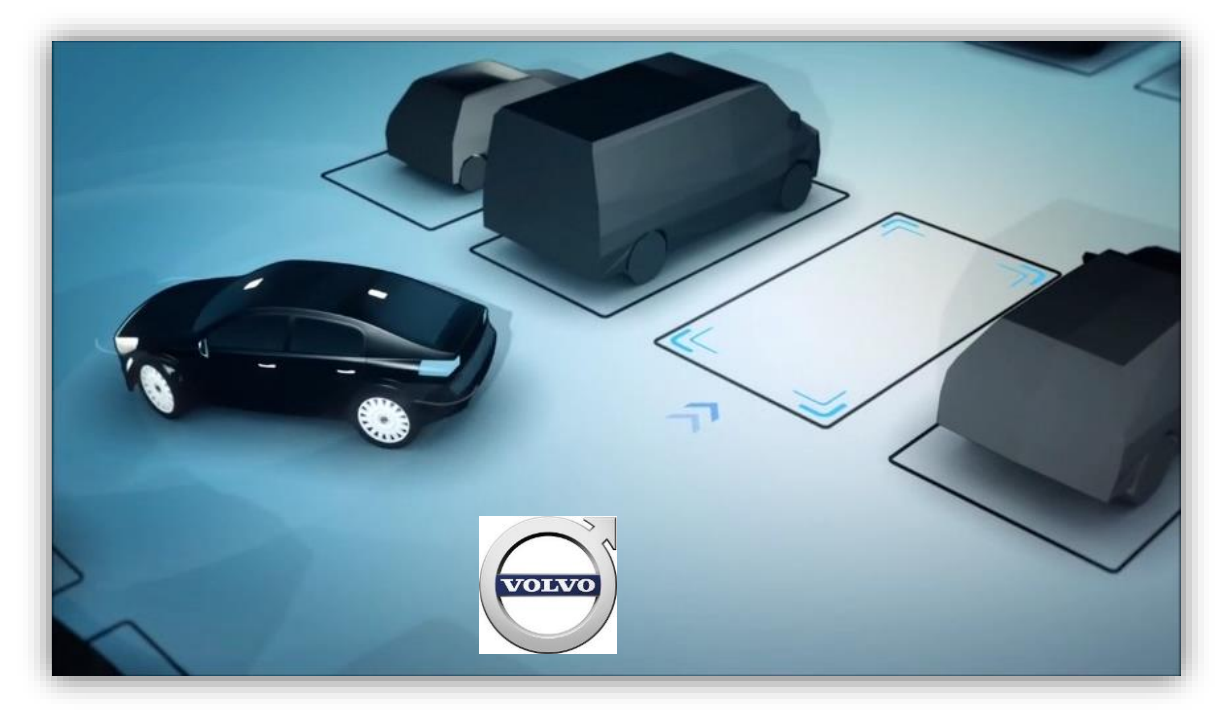

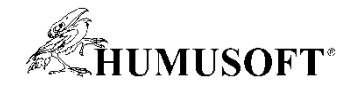

#### **Autonomous Navigation Workflow**

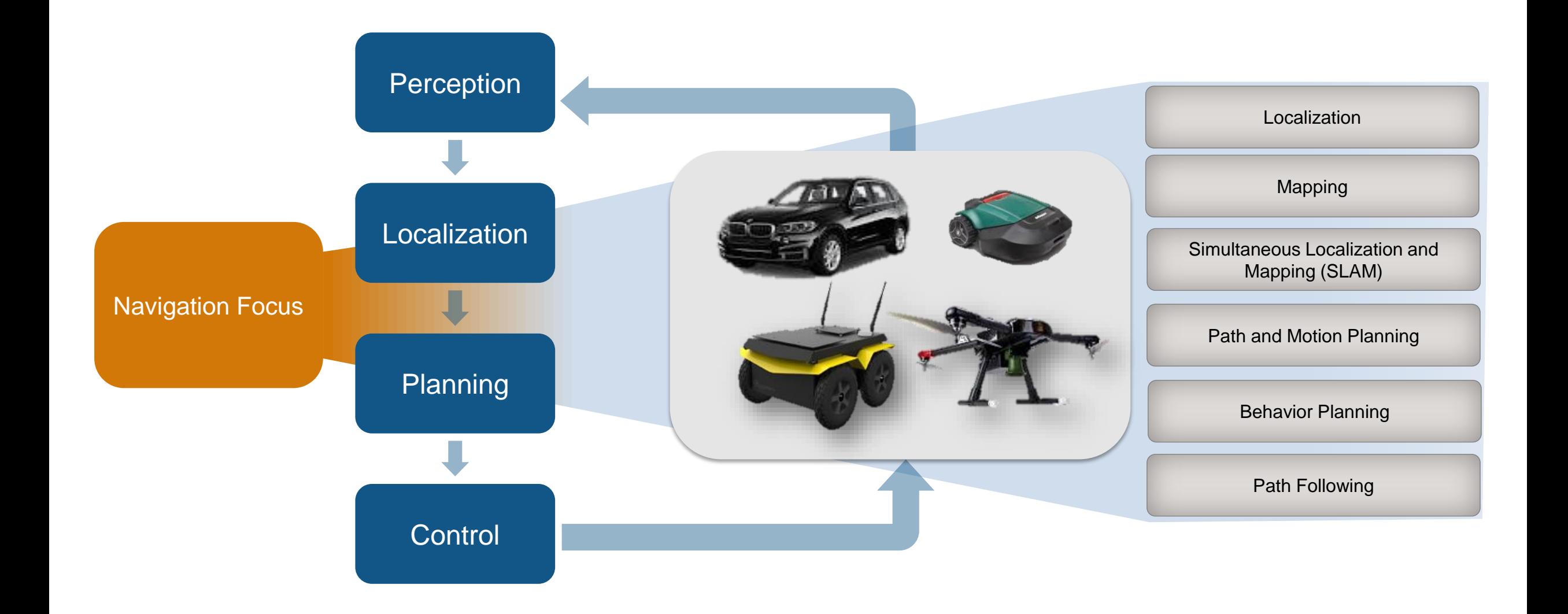

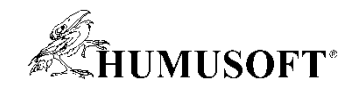

#### **Navigation Toolbox**

- **Mapping and localization**
	- **2D and 3D SLAM**
	- **Egocentric maps**
	- **SLAM map builder App**

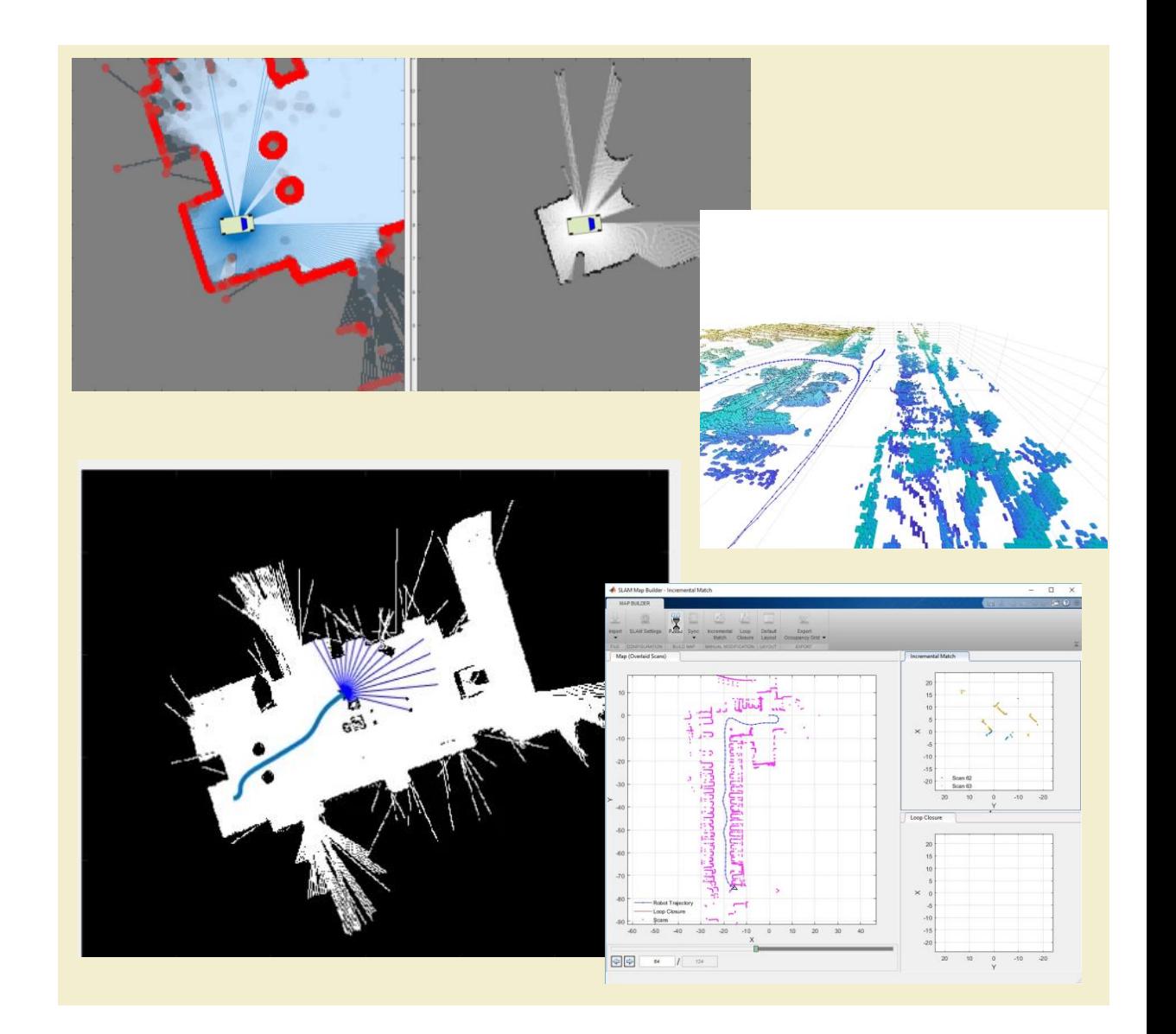

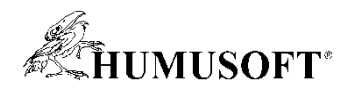

#### **Navigation Toolbox**

- **Napping and localization** 
	- 2D and 3D SLAM
	- Egocentric maps
	- SLAM map builder App
- **Path planning and Following**
	- **Algorithms for path planning**
	- **Planner interface**
	- **Path metrics**
	- **Path following and controls**

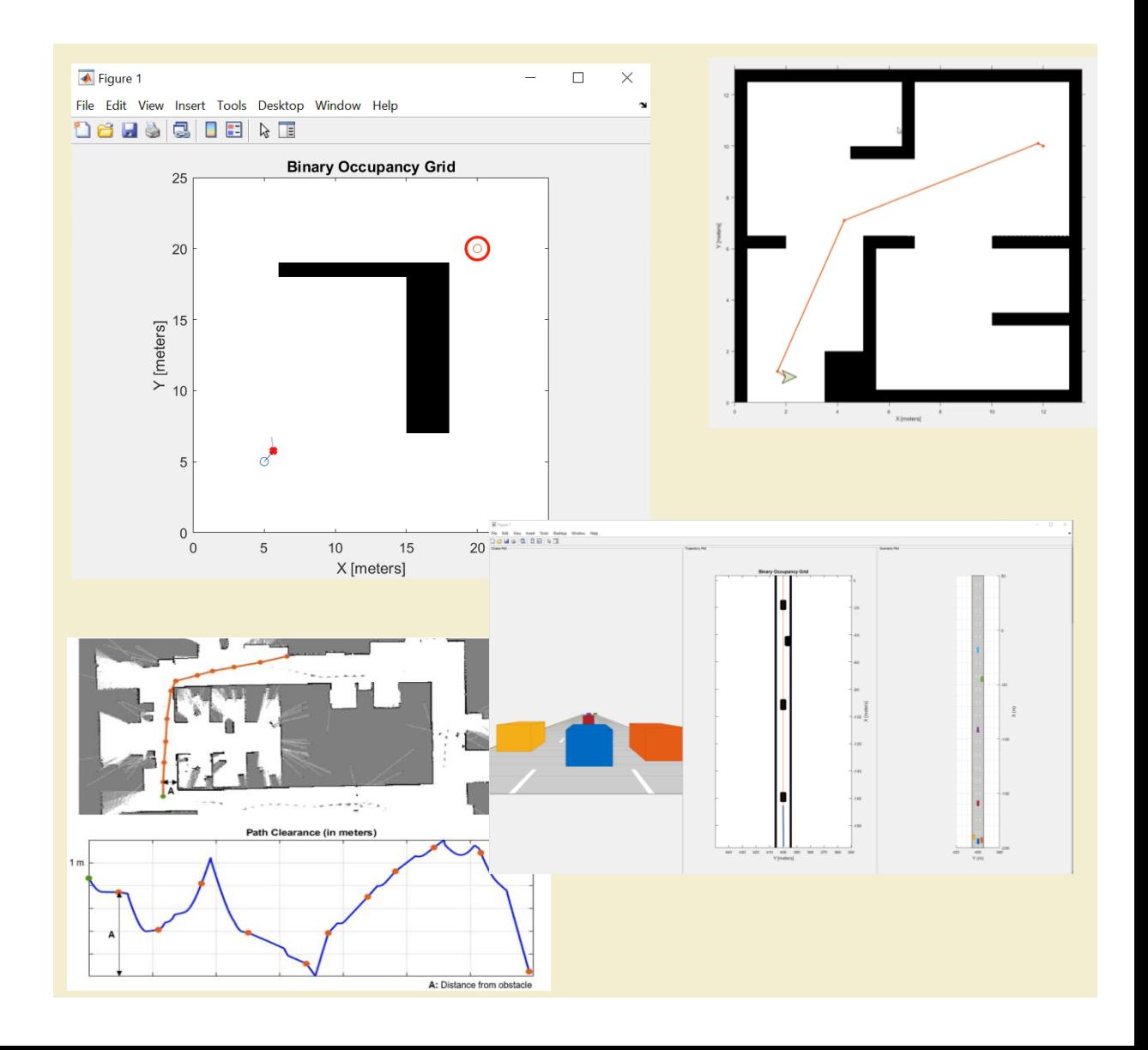

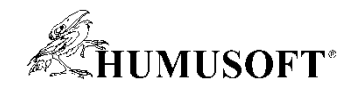

#### **Navigation Toolbox**

- Mapping and localization
	- 2D and 3D SLAM
	- Egocentric maps
	- SLAM map builder App
- Path planning and Following
	- Algorithms for path planning
	- Planner interface
	- Path metrics
	- Path following and controls
- **Sensor modeling and simulation**
	- **IMU, GPS, INS sensors**

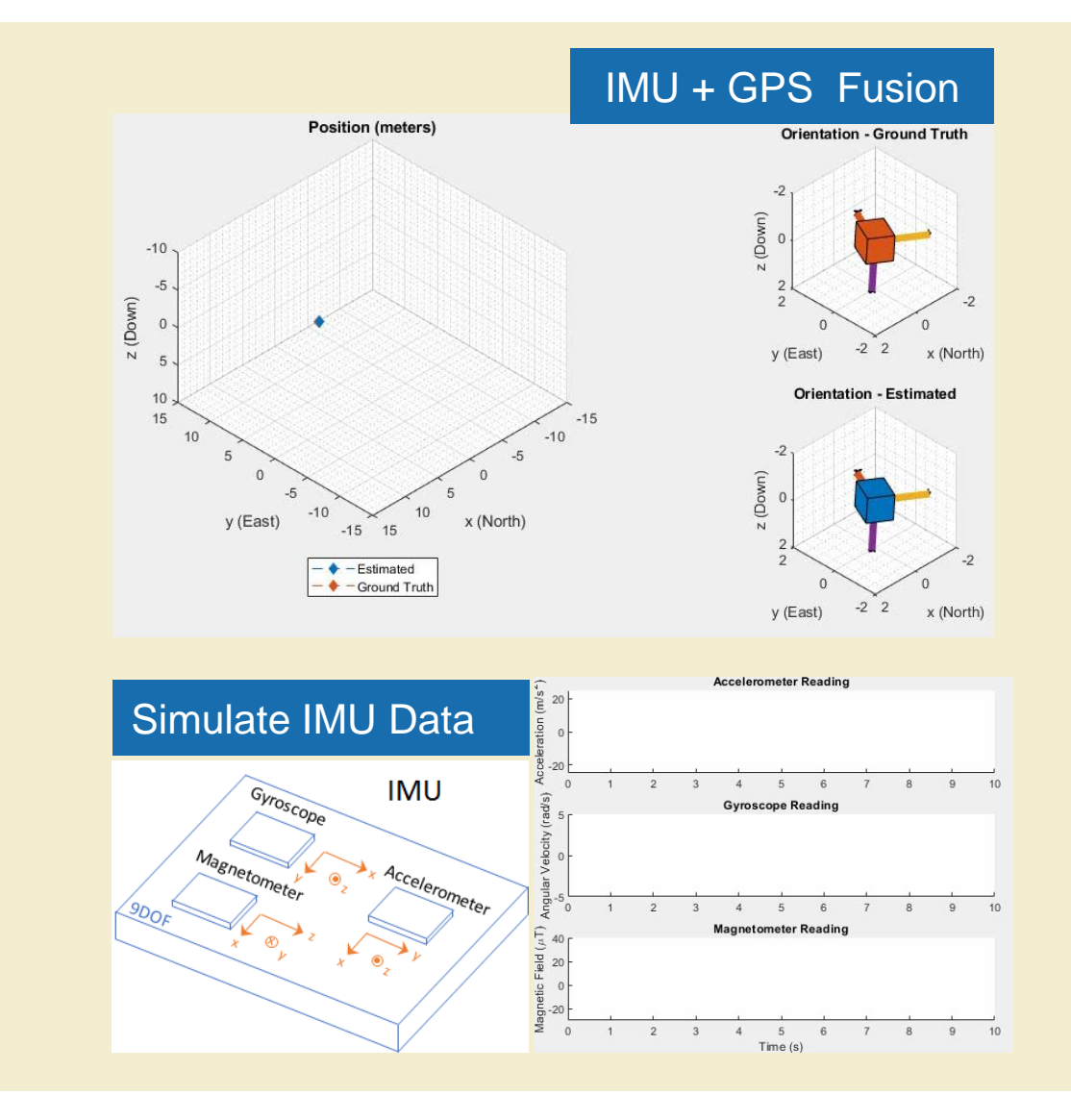

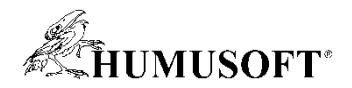

#### **Example – Plan Mobile Robot Paths using RRT**

- Load an existing occupancy map of a small office space
- Specify the state space of the vehicle
- Plan a path for a vehicle

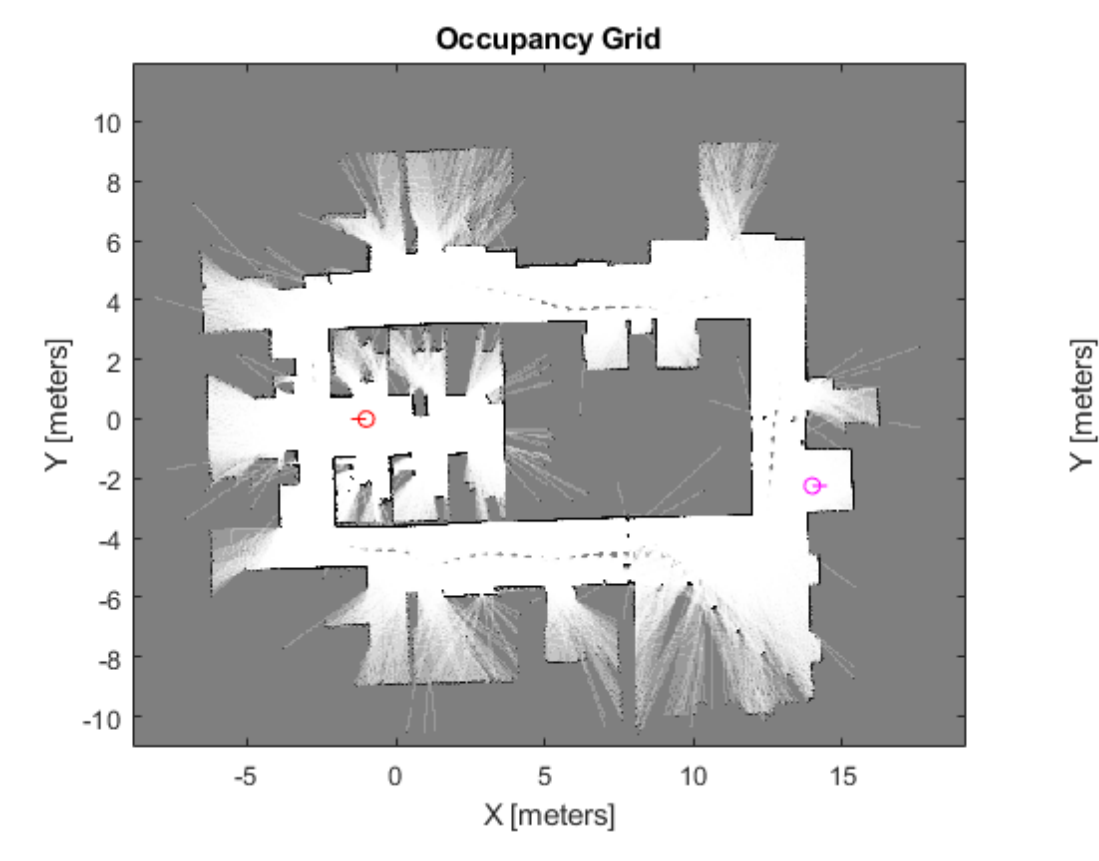

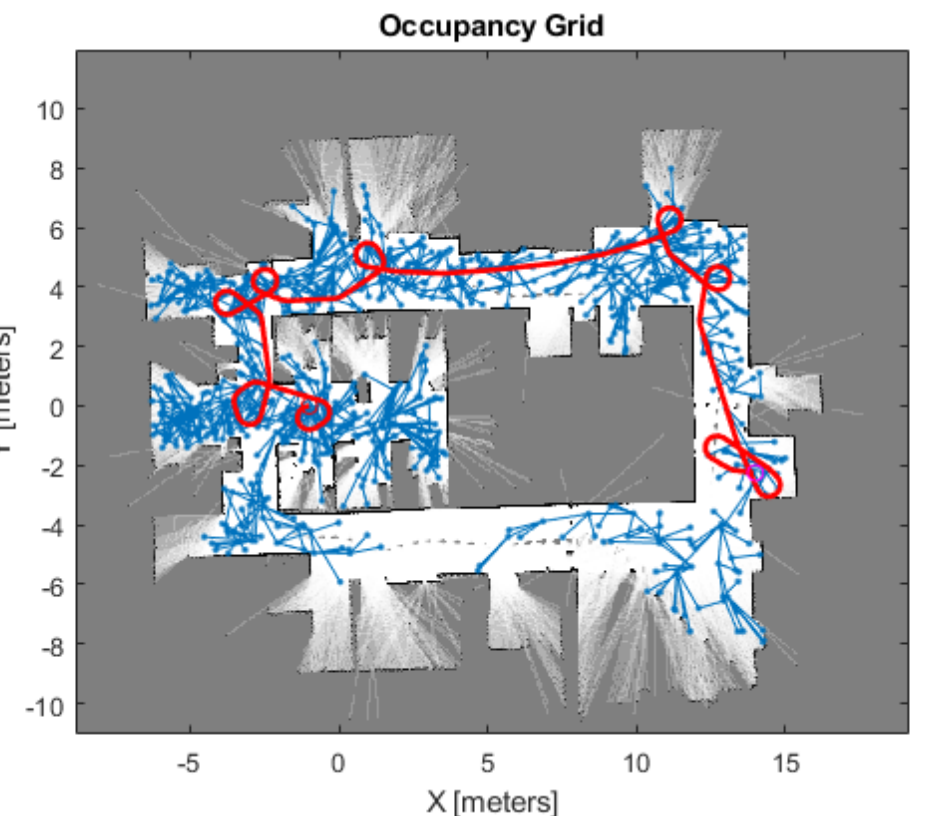

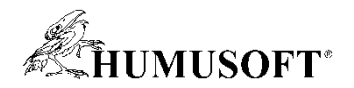

### **ROS – A Distribution in Software for Automation**

- **Den Source**
- **Exablished to prevent re-inventing the wheel**
- **Maintained by Open Robotics**
- Reusable Software Components
- >1,000,000 user downloads/mo

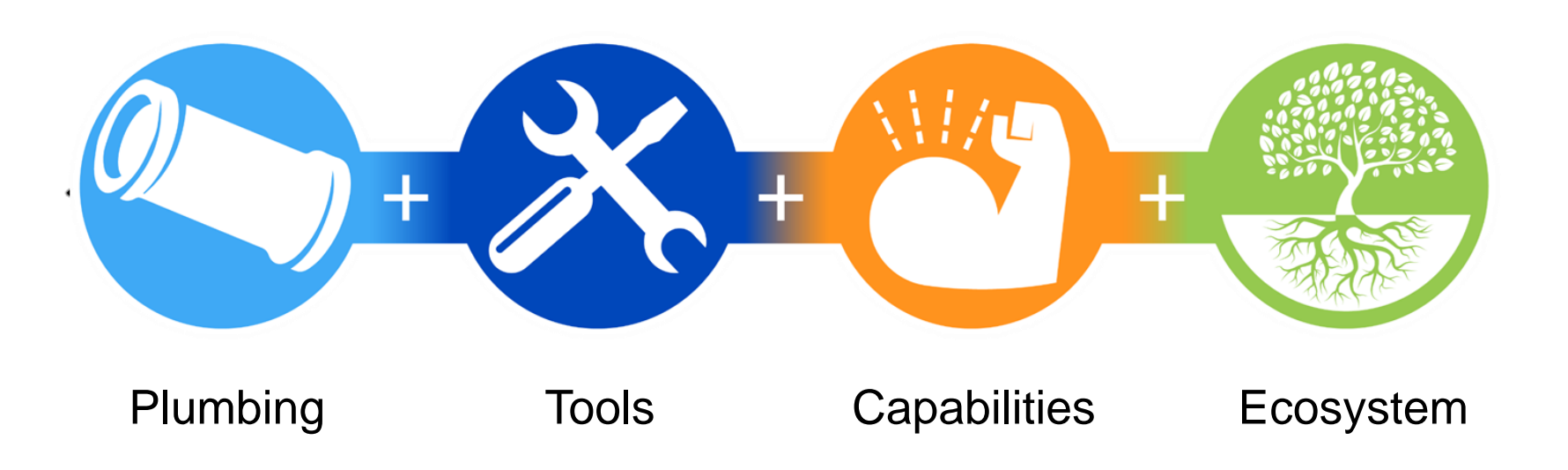

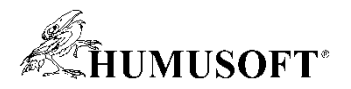

### **Why ROS? Growth and Adoption of ROS**

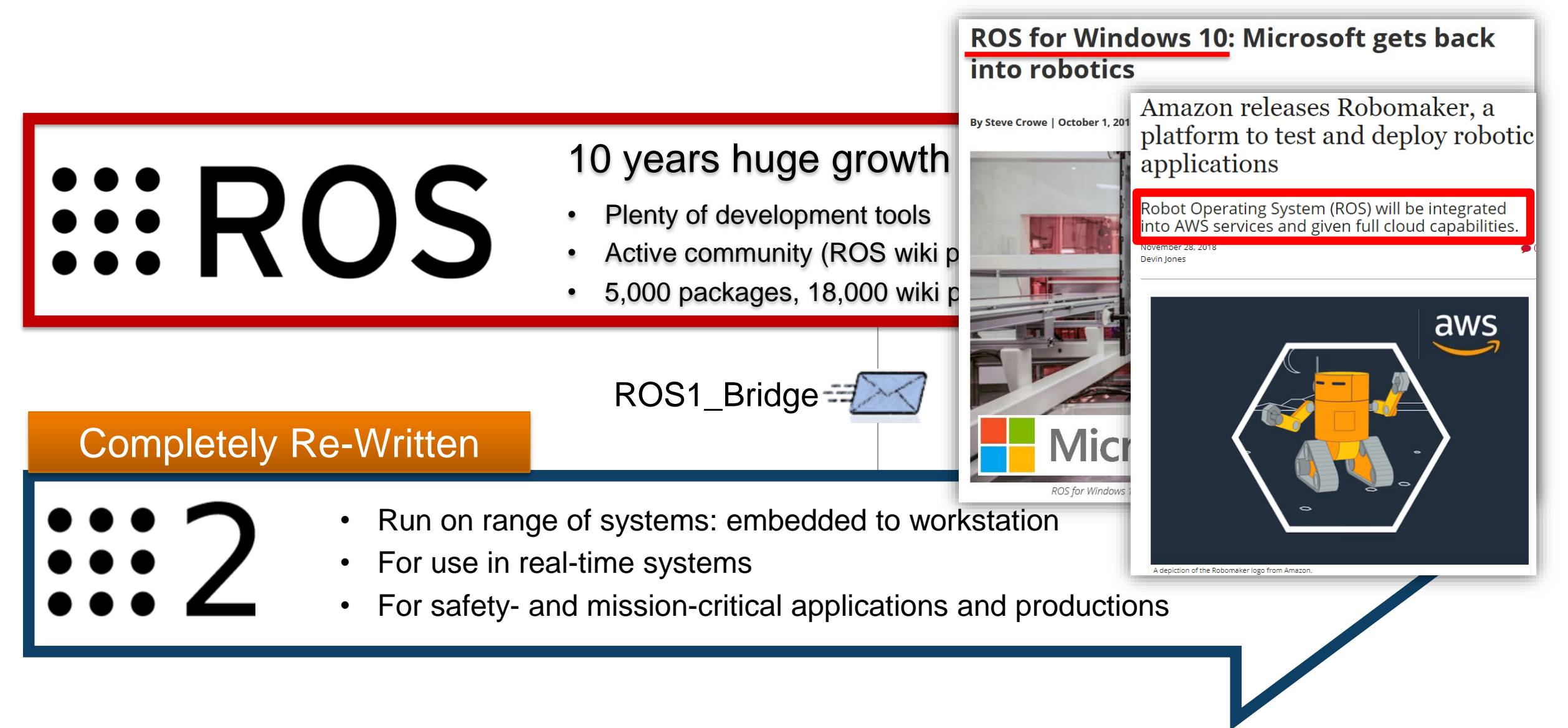

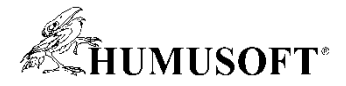

#### **Development Workflow for ROS-based Applications**

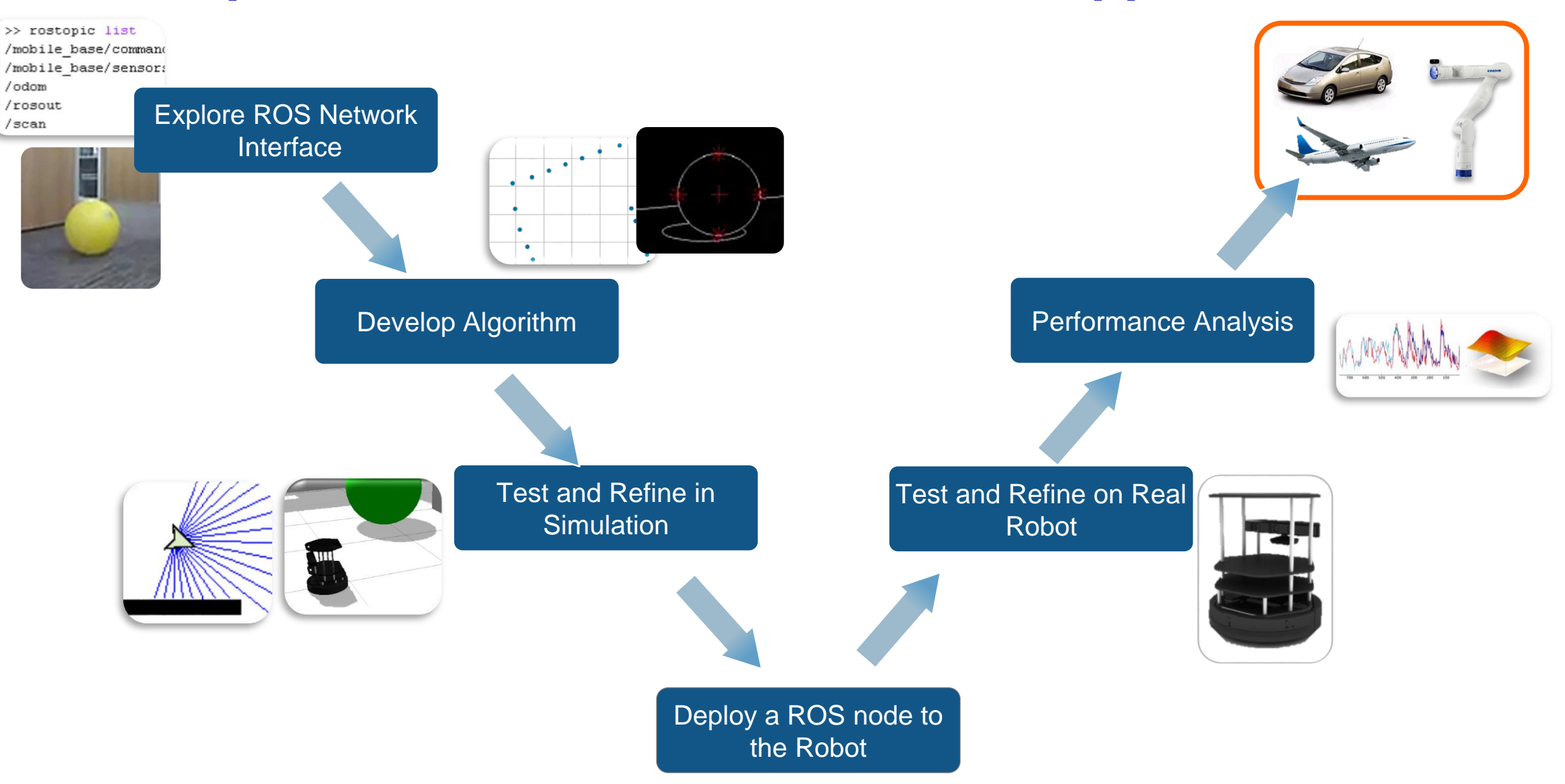

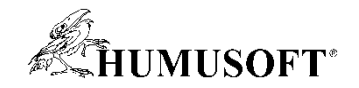

#### **ROS Toolbox**

- **ROS network and communication**
	- **Live connectivity from MATLAB and Simulink to ROS and ROS2**

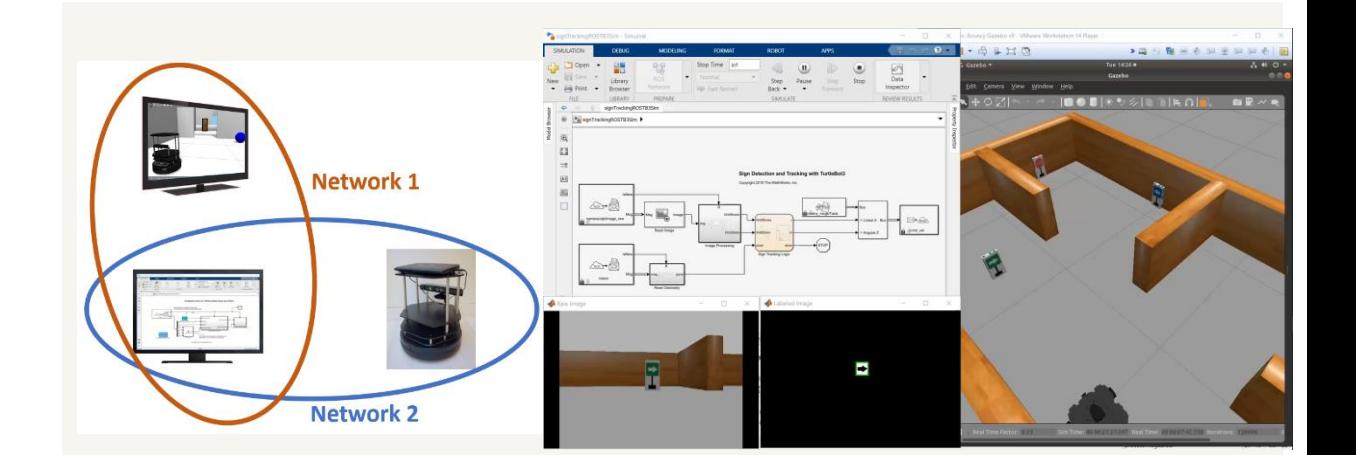

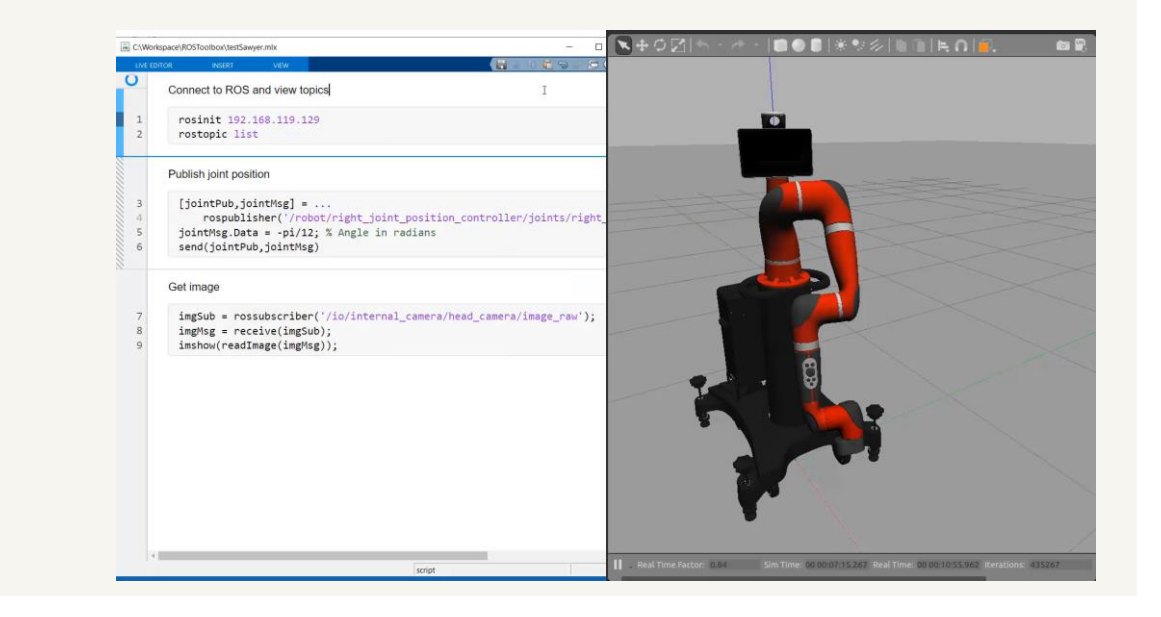

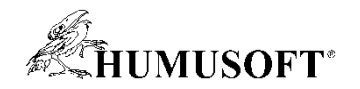

#### **ROS Toolbox**

- ROS network and communication
	- Live connectivity from MATLAB and Simulink to ROS and ROS2
- **ROS Message**
	- **rosbag data import and playback**
	- **Specialized ROS message**

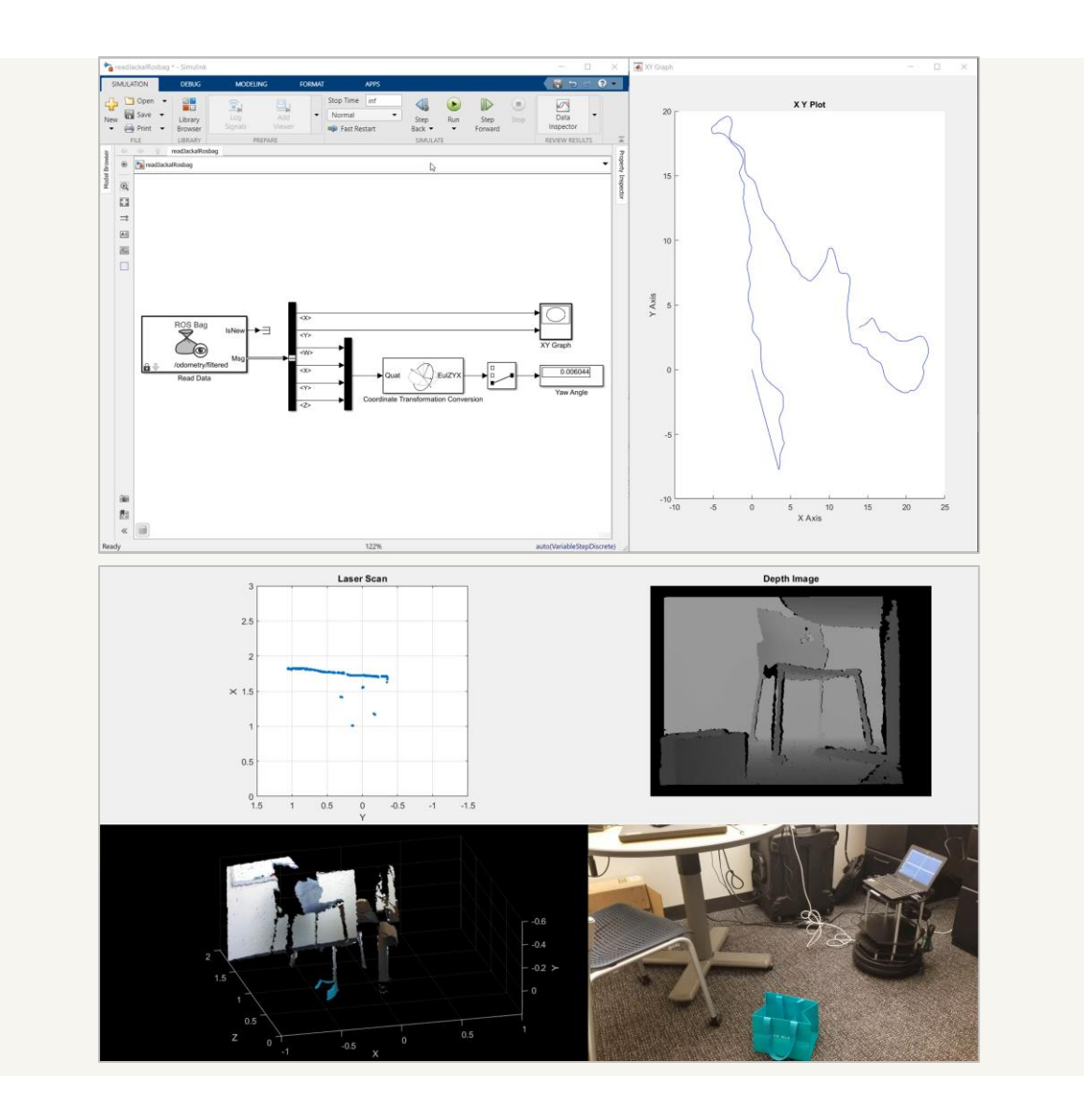

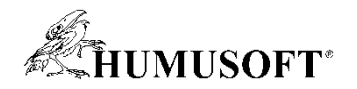

#### **ROS Toolbox**

- ROS network and communication
	- Live connectivity from MATLAB and Simulink to ROS and ROS2
- ROS Message
	- rosbag data import and playback
	- Specialized ROS message
- **ROS node generation**
	- **Node generation from Simulink for prototyping and deploying autonomous systems**

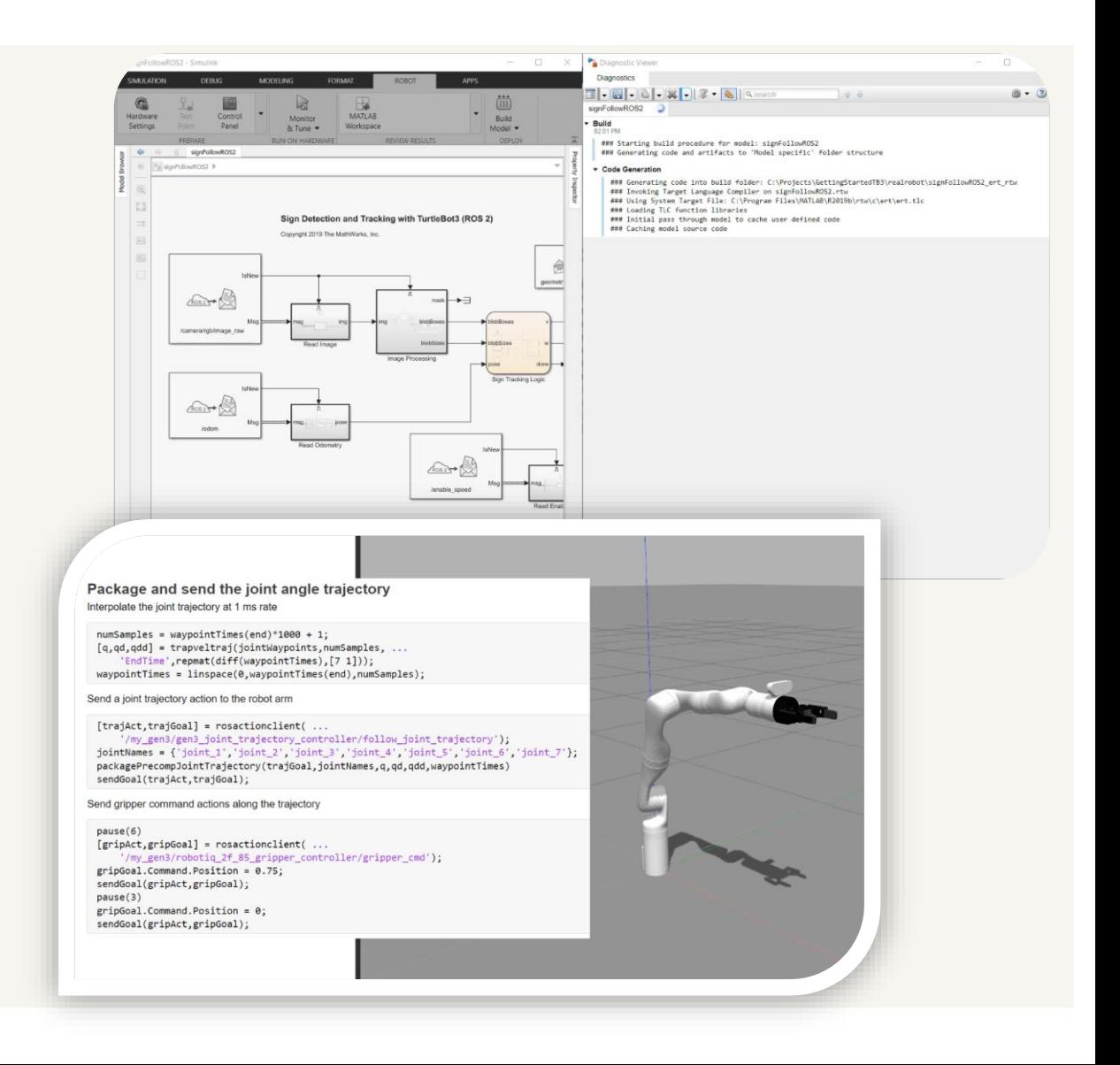

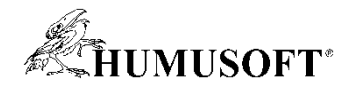

#### **MATLAB/Simulink ROS Functionality**

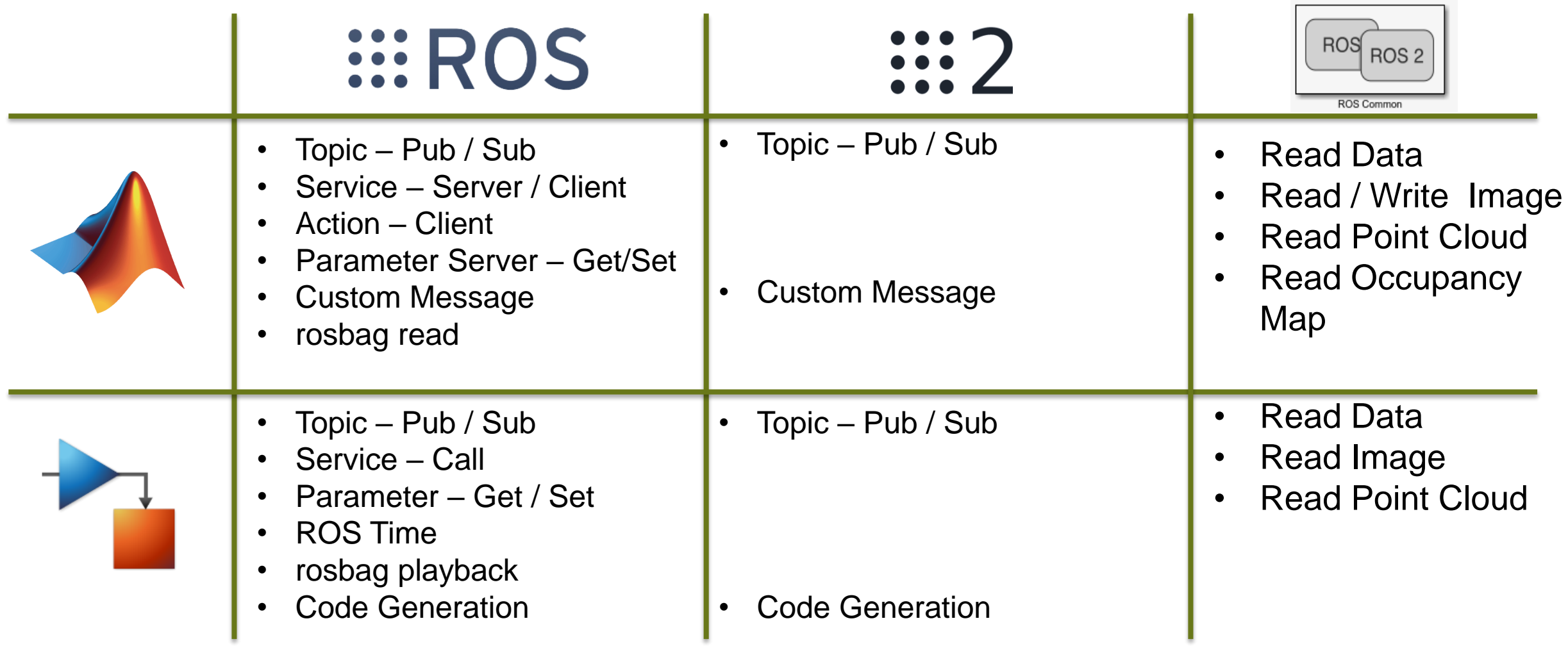

#### **KHUMUSOFT\* ROS Toolbox enables you to communicate with a ROS Traditional ROS users**  $\bigoplus$ MATLAB rosbag import ROS (Robot Operating System) Initialize the ROS system rosinit ③ rosshutdow Shut down the ROS system Create a ROS message Create a ROS publishe Create a ROS subscriber Create a ROS service cli .<br>Create a ROS service serve Create a ROS action client Robot hardware & Sensors iew available ROS messag Get information about <u>rosactio</u>  $r$ osmsg Get information about mes rosnode Get information about nodes rosservice Get information about serv rostopic Get information about tor rosbag Open and parse a rosbag lo rospara Get and set values on the *III* ROS rosrate Execute fixed-frequency rostf Receive, send, and apply R **Simulink** Simulation environment ROS Bag **TeNew**  $\boxtimes$   $\rightarrow$   $\sim$  ROS **Co** /my\_topic /my\_topic Publish Read Data  $XYZ$ C++ Code Generation **Generated**  $\begin{array}{c}\n\text{attn} \\
\hline\n\text{attn} \\
\hline\n\text{attn}\n\end{array}$ .Ò  $- - - -$ ErrorCode ErrorCode ROS node /my\_service & Auto Deployment **Blank Message** Call Service Read Point Cloud Read Image **ROS ROS**  $\widehat{\tau}$ eər  $\frac{1}{\sqrt{R}}$  $\equiv$   $\left(\sqrt{2}\right)$  $\overline{\phantom{1}}$ ErrorCode ④ /my\_topic /mv\_param /my param Embedded targets Subscribe Current Time **Get Parameter** Set Parameter

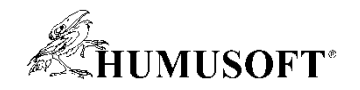

#### **Example – Sign-following Robot**

- Detect the color of the sign and send the velocity commands to turn the robot
- Connect with ROS-enabled simulator, i.e., Gazebo
- And connect with hardware

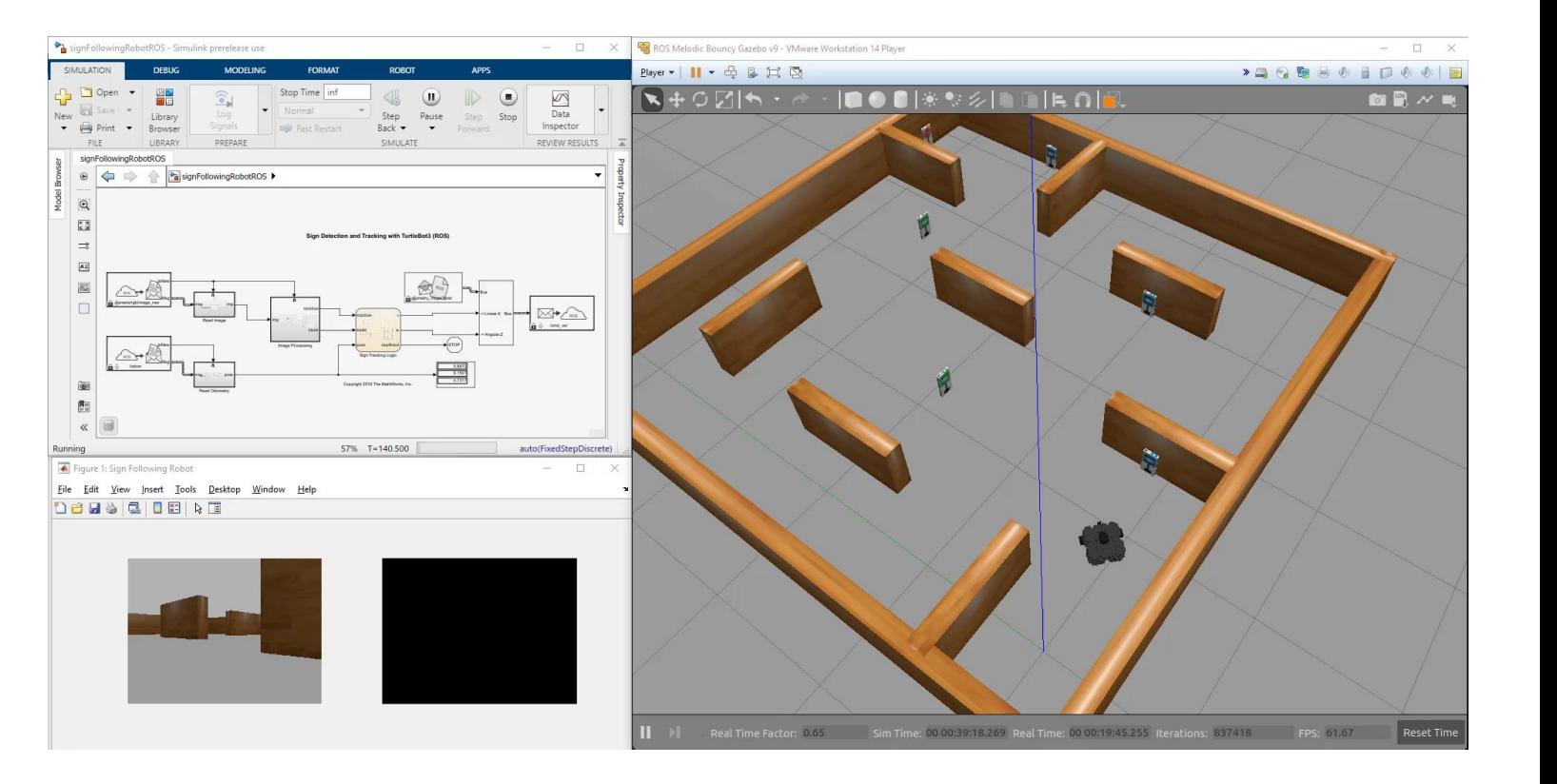

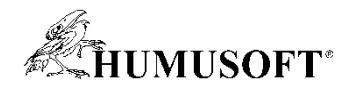

## **Robotics with Simulink 3D Animation**

- **Import Robot model** 
	- URDF vrimport
	- axis\_ prefix simple manipulation
- **Detect Object Collisions** 
	- LinePickSensor LIDAR
		- Mapping, SLAM
	- PrimitivePickSensor
		- Bounding box
- VR RigidBodyTree block
	- RST RBT object
	- only joints angle needed

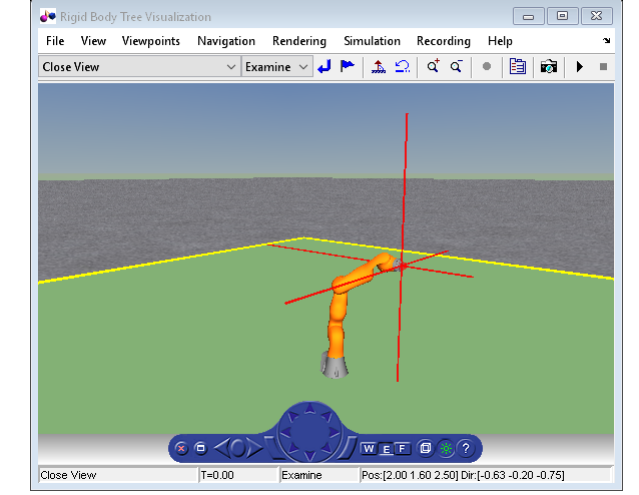

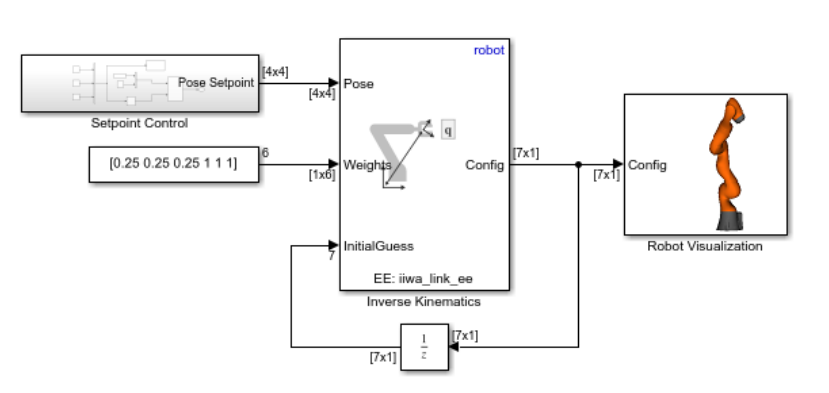

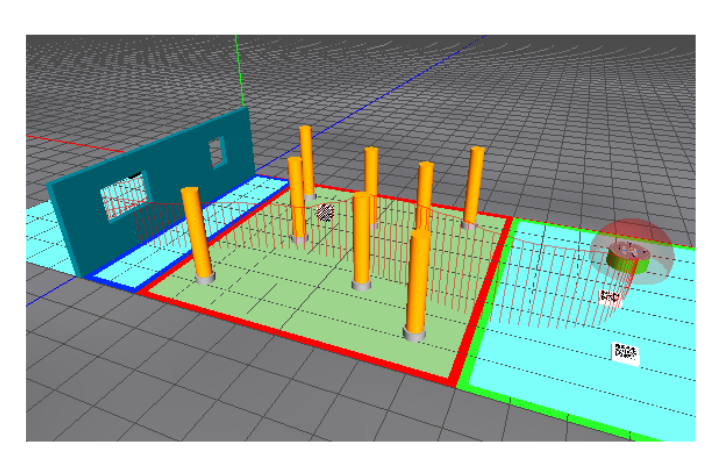

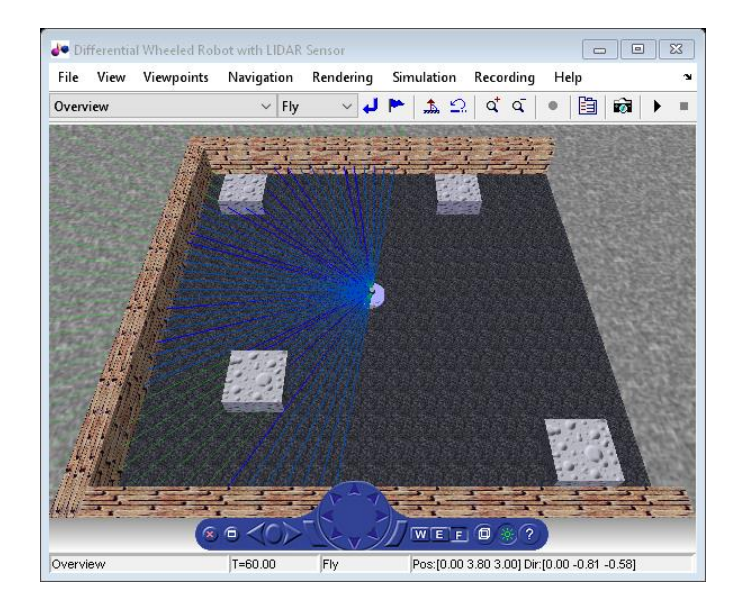

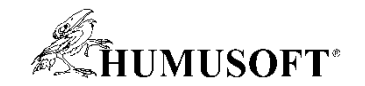

# **Ďakujem za pozornosť**